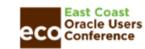

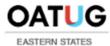

# New Features for EBS Release 12.2.11: Returns on Internal Sales Orders

November 9, 2022, 8:30 AM Eastern, Salon AB

#### **Doug Volz**

Douglas Volz Consulting
President / Consultant
doug@volzconsulting.com

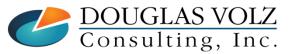

Helping people using Oracle Applications since 1990

Copyright ©2022 Douglas Volz Consulting, Inc.

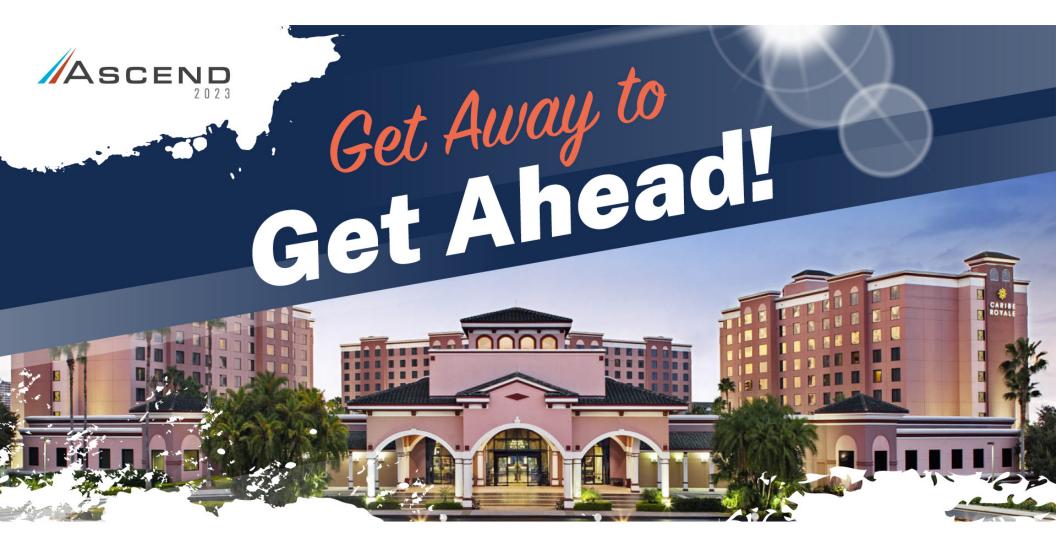

**JUNE 11-14,2023** 

CARIBE ROYALE RESORT ORLANDO, FL

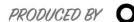

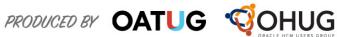

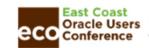

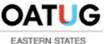

# **Learning Points**

- □ What does this new feature mean and why was it needed?
- □ What changes did Oracle make for Release 12.2.11?
- □ What are the limitations?
- ☐ Any new setups?
- □ Does the accounting look different?
- □ And how can I report these transactions?

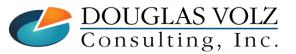

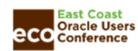

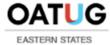

## Doug Volz - Douglas Volz Consulting

**OATUG** 2018 Presenter of the Year 2014 Member of the Year

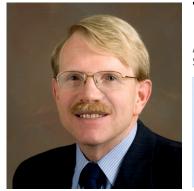

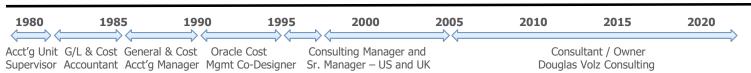

#### CONTACT

- +1 510.755.7050
- doug@volzconsulting.com
- www.volzconsulting.com

#### Some Satisfied Clients

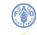

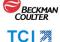

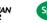

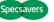

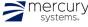

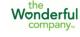

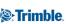

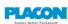

creation

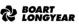

**PRIDE** 

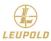

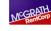

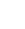

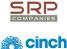

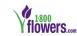

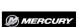

**Garlock** 

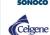

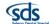

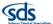

MasterCard

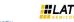

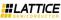

MERITAEDICAL

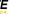

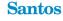

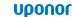

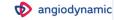

#### **Business Solutions for Cost Accounting**

- A/P accrual reconciliation
- Change cost methods
- Fix system account setups
- Intercompany
- Inventory reconciliation
- Item costing, cost rollup and update
- Multi-org cost accounting reports
- Product line & margin analysis
- Profit in inventory
- Training for Oracle Cost Management

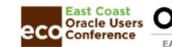

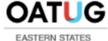

### Solutions You Can Use

- http://www.volzconsulting.com/resources.html

A/P Accruals: OAUG/Collaborate & UKOUG

1996/2007/2008: (R11i) How to Setup, Use and Balance Your A/P Accrual Accounts

2011: A/P Accruals for Release 12 (OAUG Cost Management SIG)

Cost Management & SLA: OAUG/Collaborate & UKOUG

2009: Cost Accounting As You Want It — EBS R12 Cost Accounting with SLA

2013: Subledger Accounting for Discrete & EAM Cost Accounting: Product Line and Expense Accounting Made Easy

2014: How to Create Shipping Burdens for Oracle Cost Management, in Spite of Subledger Accounting

Changing Cost Methods: OAUG/Collaborate

2016: Who Said Changing Cost Methods With Discrete Costing Can't be Done?

Discrete & Process Cost Accounting Integration: OAUG/Collaborate

2015: We Can Create Combined Oracle Cost Accounting Reports for Both Discrete and Process MFG!

**Inventory Reconciliation:** OAUG/Collaborate & UKOUG

2010: Can We Actually Reconcile Project MFG to Inventory, WIP, Projects & G/L? What Was I Thinking?

2011: 60 Inventory Orgs? 6 Ledgers? No Worries, Reconcile Your Inventory With Ease!

2014: Reconcile Your Inventory to G/L Balances With Ease, From 1 to 1,000 Inventory Organizations!

2017: Managing Oracle EBS Reconciliation in Manufacturing and Distribution Organizations

Period Close: OAUG/Collaborate & UKOUG

2016: How to Manage the Inventory and Manufacturing Period Close and Remain Sane...

**Profit in Inventory Solutions:** OAUG/Collaborate

2010: Does Rel. 12 Solve Global Inter-Company Issues for Multiple Ledgers, Profit in Inventory and COGS? 2018: INTL: Cloud and EBS Costing, You Can Track & Eliminate Profit in Inventory (And Still Have a Life!)

Transaction Interfaces for Period Close: OAUG/Collaborate

2012: Egads! How in the Dickens Do I Handle Those Month-End Interfaces? (And Why Can't I Close My Books)

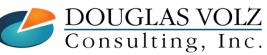

Helping people using Oracle Applications since 1990

Slide 5

Copyright ©2022 Douglas Volz Consulting, Inc.

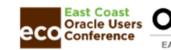

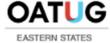

# Cost Training Class – Oracle EBS R12

- 1: Cost Management Introduction
- 2: General Oracle Navigation and Training
- 3: Costing Structural Overview
- 4: Costing Security
- 5: Item Costing Setup
- 6: Buy Item Costing for Avg and Std Costing
- 7: More4Apps Item Cost Wizard
- 8: Cost Rollup And Item Cost Review
- 9: Update Average and Standard Costs
- 10: Copying and Editing Costs
- 11: Purging Costs, Cost Rollups and Cost Update History
- 12: Cost Accounting Transactions Setup
- 13: COGS Accounting Solutions
- 14: Intercompany Transactions Setup
- 15: Receiving Accounting Transactions

- 16: Inventory (Avg and Std) Cost Accounting Transactions
- 17: Intercompany Cost Accounting Transactions
- 18: COGS Recognition and Margin Analysis
- 19: Average and Standard Cost Variances
- 20: View Receiving, Inventory and WIP Accounting Transactions
- 21: How to Setup, Transact and Use Outside Processing
- 22: Analyze WIP Variances and Close WIP Jobs
- 23: Review Pending and Uncosted Transactions
- 24: Create Accounting, Period Open & Close
- 25: Inventory Reconciliation and Reporting
- 26: ICP/PII Tracking and Reporting
- 27: A/P Accruals
- 28: Custom/Blitz Reporting
- 29: Cost Accounting Checklists
- 30: Year-End Tasks
- 31: Appendix
- 32: Periodic Costing

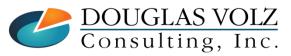

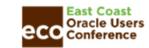

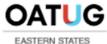

# Agenda

- □ New Features for EBS Release 12.2.11: Returns on Internal Sales Orders
  - Overview for Internal Orders and Returns
  - New transaction types and order types
  - Basic setup steps (same Operating Unit)
  - Example for internal shipment and receipt
  - Example for Internal RMA, shipment and receipt
  - Summary
  - Appendix Setup Steps

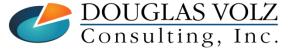

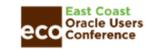

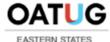

#### Overview for Internal Orders and Returns

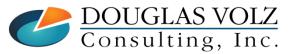

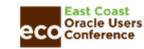

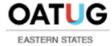

# Types of Inter-Org and Intercompany Transfers

- ☐ Inter-Organization Transfers
  - Inter-Org Shipment followed with an Inter-Org Receipt
  - Direct or Intransit Shipments
  - No internal orders, no supply and no demand
  - May be within or between different Operating Units
- □ Internal Requisition / Internal Sales Orders (IR/ISO)
  - Inter-Org Shipment followed with a Purchase Requisition Receipt
  - Only with Intransit Shipments
  - Can be within the same Operating Units or across Operating Units
  - Need different Operating Units for intercompany Receivables or Payables

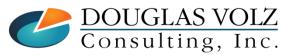

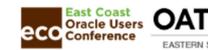

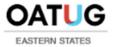

# **Inter-Organization Transfers**

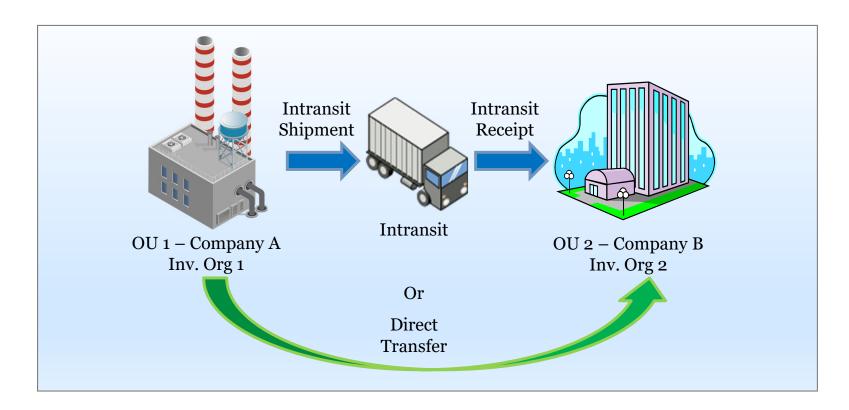

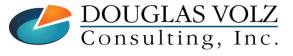

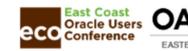

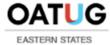

# Inter-Organization Transfers with Internal Orders

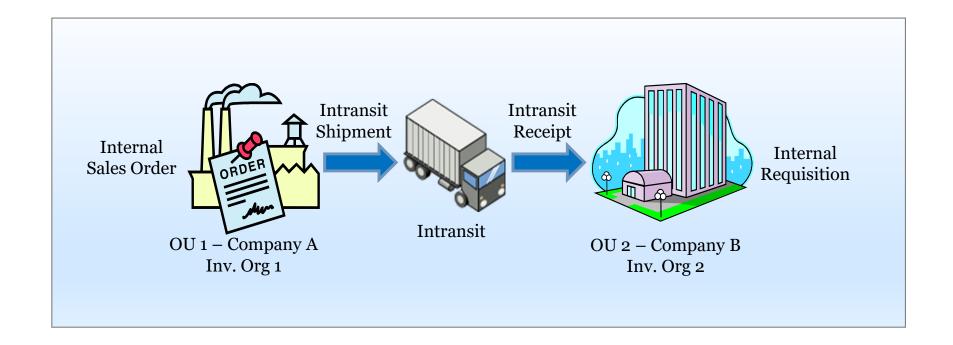

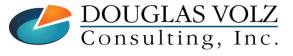

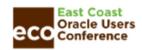

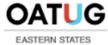

# **Intercompany Transfers with Intercompany**

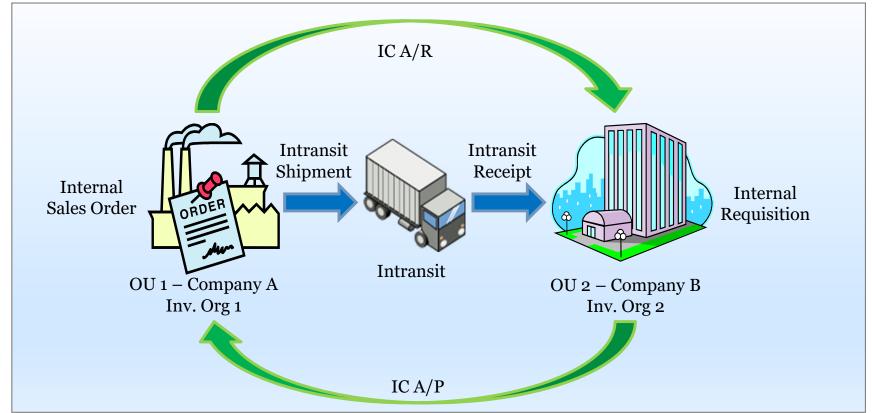

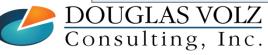

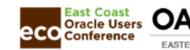

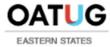

# Example Transfer – M1 (Seattle) to M2 (Boston)

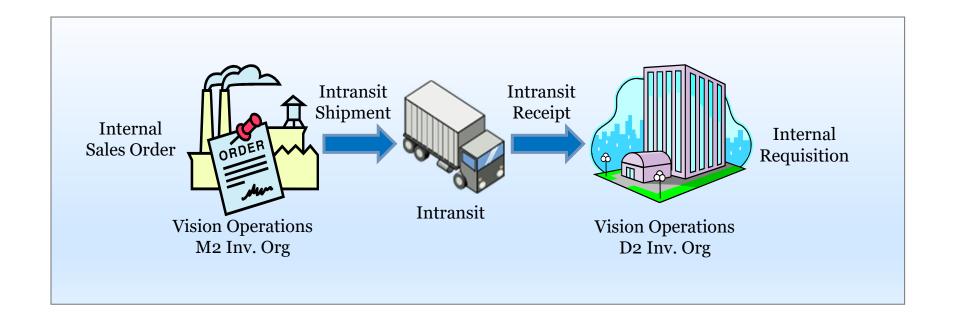

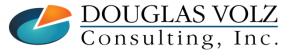

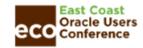

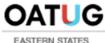

## **Internal Order Definitions**

#### Internal Order

- The initial order placed to ship goods from one internal site to another.
- The Receiving Organization creates an internal requisition, which creates supply
- The Sending/Shipping Organization places an internal order, which creates demand

#### ■ Internal Order Returns

- The internal return order ships the goods back from one internal site to another.
- The Returning/Shipping Organization creates an internal return order, which removes supply
- The Receiving Organization places an RMA to receive the goods back, which increases supply (if nettable)

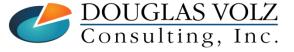

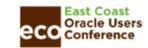

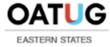

# Internal Order Transaction Flows up to R12.2.10

- One-Way Street ...
  - Only had the ability to ship to an internal order
  - Needed to create a second internal order to ship the goods back

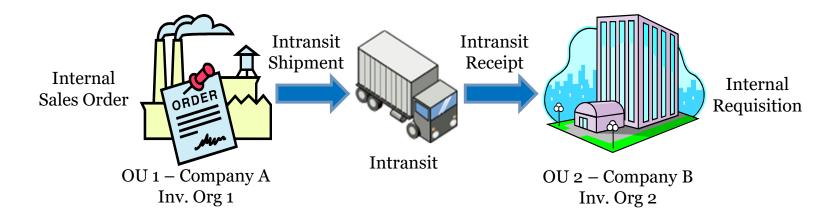

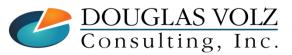

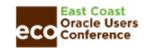

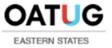

## Internal Order Transaction Flows with R12.2.11

- Two-Way Street ...
  - Now have ability to send an internal order back, referencing back to the original order
  - Reverses the original transaction amounts, using a return internal order to ship the goods back

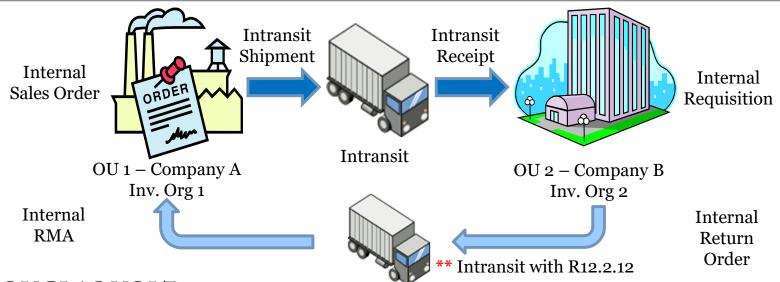

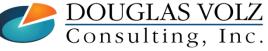

Helping people using Oracle Applications since 1990

Copyright ©2022 Douglas Volz Consulting, Inc.

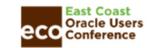

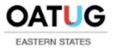

## **Internal Order Return Limitations**

- □ As of 12.2.11, Limitations for Internal Order Returns:
  - Between two internal discrete organizations only
  - No external party; No drop-ship; No global procurement
  - Asset items only
  - Costing enabled items only
  - Asset subinventory only
  - Perpetual Costing methods only (Standard, Average, FIFO)

- No PAC support
- No PJM support
- No Cost Collector support
- No Expense Destination
- No Encumbrance
- References: 2814367.1\*
- Returns flows do not use intransit

\*Reference Note: 2814367.1 - Oracle Inventory Management Release Notes for Release 12.2.11

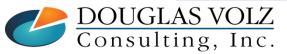

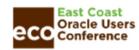

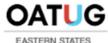

## **Basic Setups**

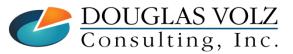

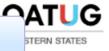

#### See Appendix Section for details and examples.

# Internal Requisition / Internal Orders Setup - IR/ISO

|                |    | No  | Area                               | Торіс                                                                                                    |  |  |  |  |  |  |
|----------------|----|-----|------------------------------------|----------------------------------------------------------------------------------------------------|--|--|--|--|--|--|
|                |    | 1   | Configuration (Inventory)          | Two different Locations                                                                                                   |  |  |  |  |  |  |
|                |    | 2   | Configuration (Inventory)          | Two Inventory Organizations                                                                                               |  |  |  |  |  |  |
|                |    | 3   | Configuration (Inventory)          | Link the Inventory Organizations into Internal Locations                                                                  |  |  |  |  |  |  |
| C              |    | 4   | Configuration (Inventory)          | Define Shipping Networks                                                                                                  |  |  |  |  |  |  |
| Needed for I/C | +  | 5   | Configuration (Inventory)          | Define Intercompany Transaction Flows and Relations                                                                       |  |  |  |  |  |  |
|                | -{ | 6   | Configuration (Inventory)          | Create Internal Item - Enable the Attributes "Internal Ordered" and "Internal Order Enabled" (Part of Item Configuration) |  |  |  |  |  |  |
| eed            |    | _ 7 | Configuration (Inventory/Sysadmin) | Set Profile INV: Use Transfer Price From Intercompany AR with Internal Order RMA (new for Release 12.2.11)                |  |  |  |  |  |  |
| Ż              |    | 8   | Configuration (PO)                 | Define Document Types for Internal Requisitions                                                                           |  |  |  |  |  |  |
|                | J  | 9   | Configuration (PO)                 | Define Approval Hierarchies for Internal Requisitions                                                                     |  |  |  |  |  |  |
|                |    | 10  | Configuration (PO)                 | Define Approval Groups and Approval Assignments                                                                           |  |  |  |  |  |  |
|                |    | 11  | Configuration (RCV/Sysadmin)       | Set Profile for RCV: Return Order Type for Internal RMA (new for Release 12.2.11)                                         |  |  |  |  |  |  |
|                |    | 12  | Configuration (OM)                 | Internal order Type                                                                                                    |  |  |  |  |  |  |
|                |    | 13  | Configuration (OM)                 | Create Internal Customer                                                                                                  |  |  |  |  |  |  |
|                | H  | 14  | Configuration                      | Creation of Responsibilities (Part of Sys Admin Configurations)                                                           |  |  |  |  |  |  |
| )/c            |    | 15  | Configuration                      | System Profile Options (Part of Sys Admin Configurations)                                                                 |  |  |  |  |  |  |
| Needed for I/C |    | 16  | Configuration (AR)                 | AR Setups- Intercompany specific (Transaction source and Type)                                                            |  |  |  |  |  |  |
| g pe           |    | 17  | Scheduled Requests                 | Schedule 'Create Internal Orders' program                                                                                 |  |  |  |  |  |  |
| ede            | IJ | 18  | Scheduled Requests                 | Schedule 'Order Import' program                                                                                           |  |  |  |  |  |  |
| Ne             |    | 19  | Scheduled Requests                 | Schedule 'Create Intercompany AR invoice' program                                                                         |  |  |  |  |  |  |
|                |    | 20  | Scheduled Requests                 | Schedule 'Create Intercompany AP invoice' program                                                                         |  |  |  |  |  |  |
|                |    | 21  | Scheduled Requests                 | Schedule AR Interface                                                                                                    |  |  |  |  |  |  |
|                |    | 22  | Scheduled Requests                 | Schedule AP Interface                                                                                                    |  |  |  |  |  |  |

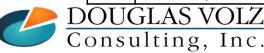

Helping people using Oracle Applications since 1990

Slide 19

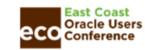

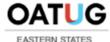

## R12.2.11: New Setups for Internal Order Returns

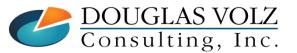

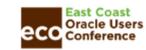

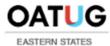

# New Setups to Support Internal Order Returns

#### **SEEDED**

- 1) New Purchasing Shipment Source Type to support Return Transaction
- 2) New Receiving Return Transaction Type
- 3) New Document Type on Purchasing Lookup
- 4) New Inventory Transaction Type
- 5) New Inventory Transaction Source Type for receipt of Return ASN document

#### **USER DEFINED**

- 6) Set Profile for RCV: Return Order Type for Internal RMA
- 7) Set Profile INV: Use Transfer Price From Intercompany AR with Internal Order RMA

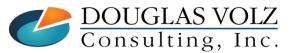

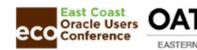

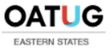

# 1) New Purchasing Shipment Source Type: SHIPPING ORG

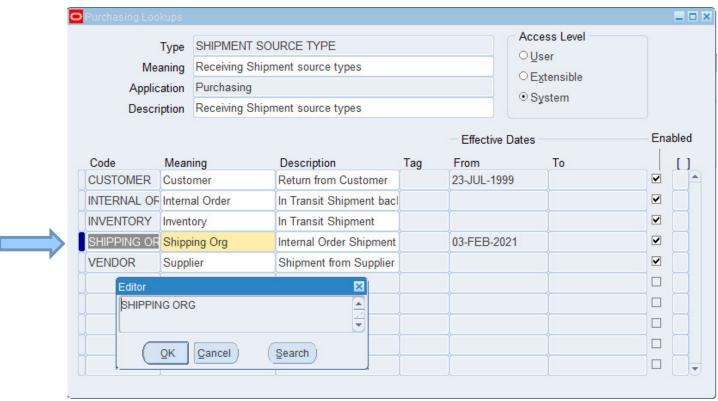

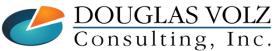

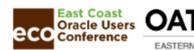

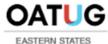

# 2) New Receiving Return Transaction Type: RETURN TO SHIPPING ORG

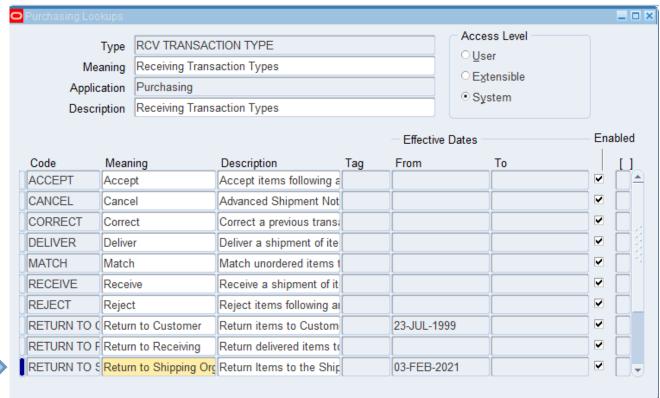

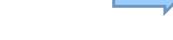

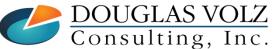

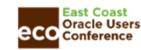

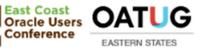

# 3) New Document Type on Purchasing Lookup: RASN

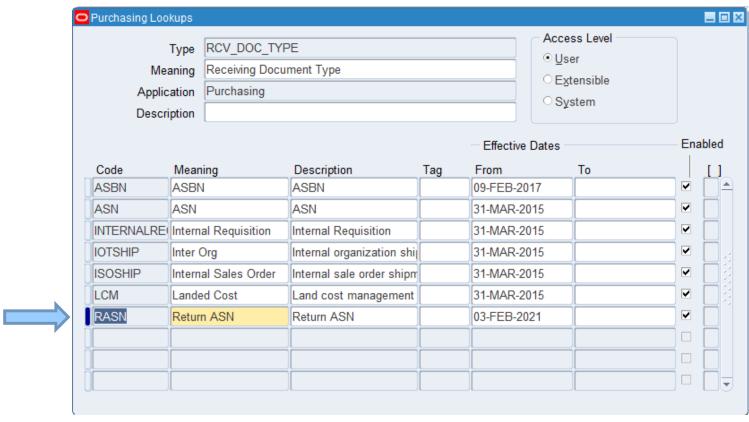

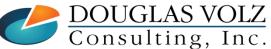

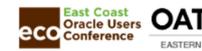

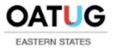

# 4) New Inventory Transaction Type: Return to Shipping Org

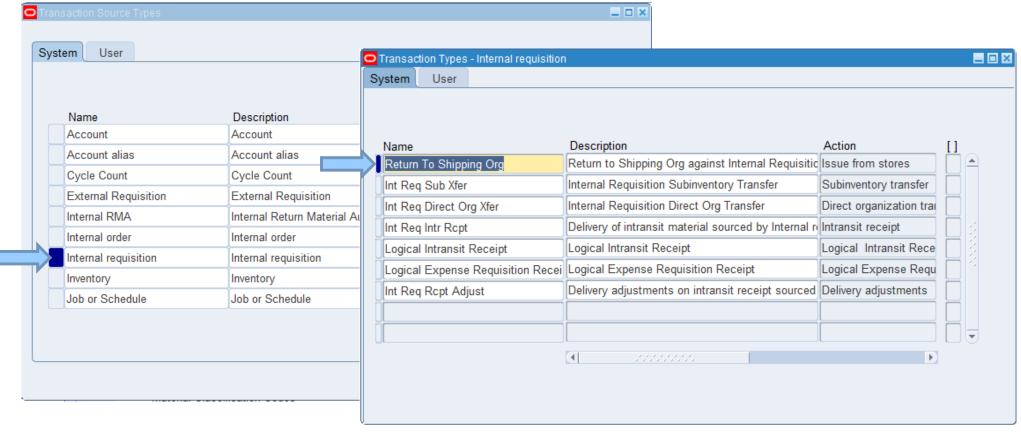

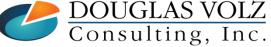

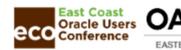

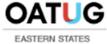

# New Material Transaction Types for 12.2.11

#### **Release 12.2.11**

- Int Order Direct Ship
- Int Order Intr Ship
- Internal order issue
- Internal Order Pick
- Internal Order Xfer
- Logical Intransit Shipment
- Int Req Direct Org Xfer
- Int Reg Intr Rcpt
- Int Reg Rcpt Adjust
- Int Reg Sub Xfer
- Logical Expense Requisition Receipt
- Logical Intransit Receipt
- Return To Shipping Org
- Internal RMA Receipt
- Move Order Issue
- Move Order Putaway
- Move Order Transfer
- Reverse Staging Transfer

#### Up to Release 12.2.10

- Int Order Direct Ship
- Int Order Intr Ship
- Internal order issue
- Internal Order Pick
- Internal Order Xfer
- Logical Intransit Shipment
- Int Req Direct Org Xfer
- Int Req Intr Rcpt
- Int Req Rcpt Adjust
- Int Req Sub Xfer
- Logical Expense Requisition Receipt
- Logical Intransit Receipt
- Not Applicable
- Not Applicable
- Move Order Issue
- Move Order Putaway
- Move Order Transfer
- Not Applicable

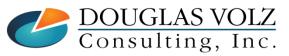

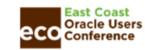

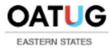

## New Material Transaction Sources for Internal Orders

#### **Release 12.1.11**

- Transaction Type: Internal RMA Receipt
- Transaction Type Id: 401
- Description: Internal Return Material Authorization
- Action: Receipt into Stores
- Action Id: 27
- Source Type: Internal RMA
- Source Type Id: 101

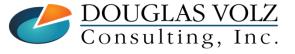

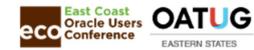

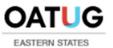

# 5) New Inventory Transaction Source Type: Internal RMA

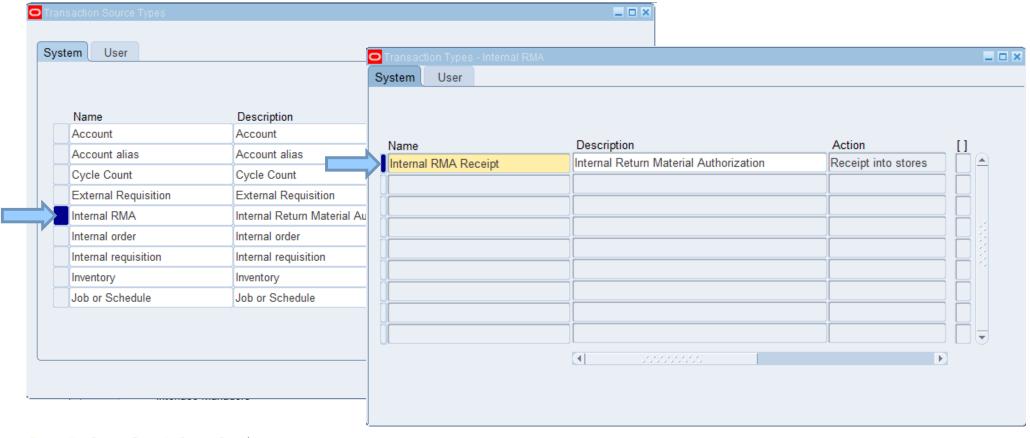

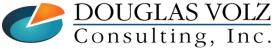

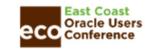

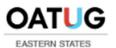

# New Profile Setups: RCV: Return Order Type for Internal RMA

Menu path: System Administrator => Profile => System

- Set by Organization (Operating Unit)
- Search for "Profiles with No Values" for profile RCV%Return Order Type for Internal%
- Set to **Return Only**
- This profile option identifies the transaction type that Oracle Order Management uses to create an internal RMA for a return order. You can set this profile only at the Organization level using the System Profiles Values window. Set the profile value to Return Only for an organization to receive material through return ASN.

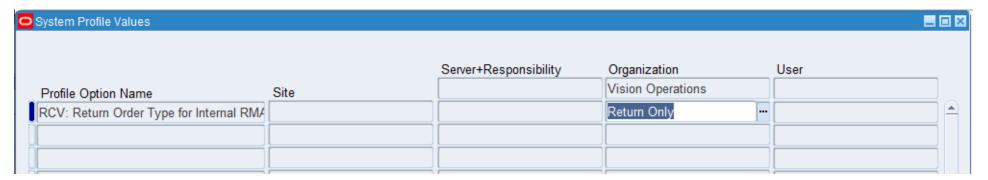

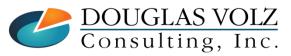

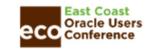

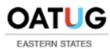

# New Profile Setups:

INV: Use Transfer Price From Intercompany AR With Internal Order RMA
Menu path: System Administrator => Profile => System

- Set by Site
- Search for "Profiles with No Values" for profile INV%Use Transfer Price From Inter%
- Default value: Yes
- To calculate the transfer price for a credit memo, this profile option determines whether to use the transfer price from the intercompany AR with internal order RMA or from the price list.

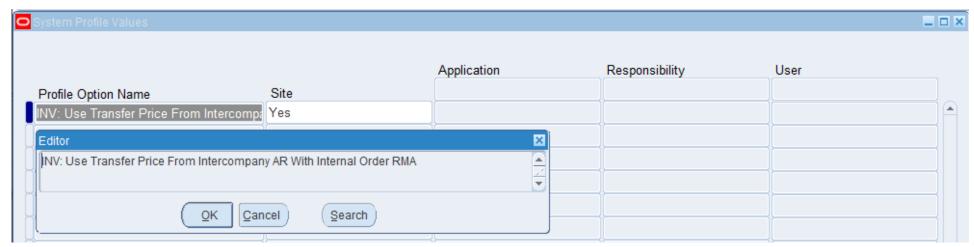

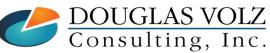

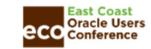

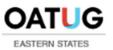

## Overview for Internal Return Process

- Currently, RMAs cannot be created directly against an Internal Order (ISO).
- The work around is to create an Internal Requisition (IR) in the sourcing organization to perform the return.
- In this Release, 12.11.2, Order Management enables creation of RMA; the return flow process starts with the creation of a return against the Internal Requisition which has been received.
- For these return flow, for Release 12.11.2 there are no entries to Intransit; Release 12.2.2 uses Intransit.

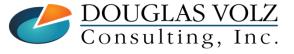

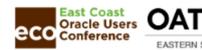

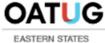

## Overview for Internal Return Process

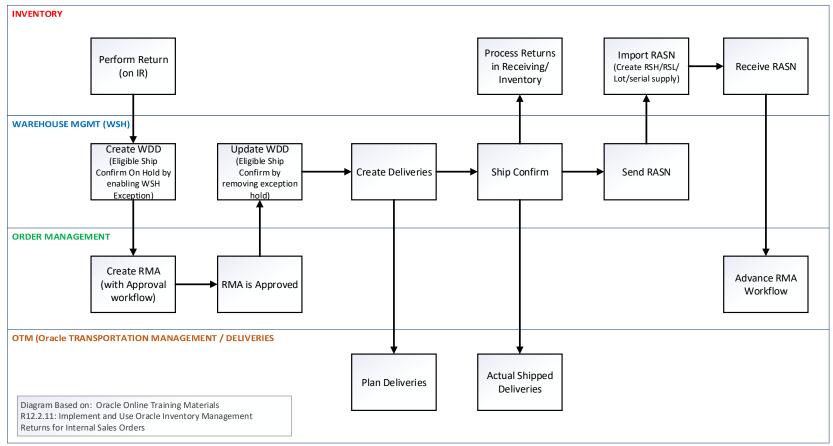

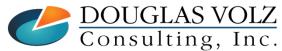

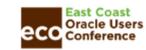

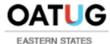

## Example: Internal Shipment and Receipt

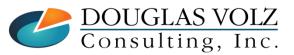

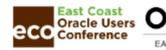

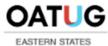

# Internal Customers – M2 (Boston) and M1 (Seattle)

Menu path: Order Management Super User, Vision Operations (USA) => Customers => Standard

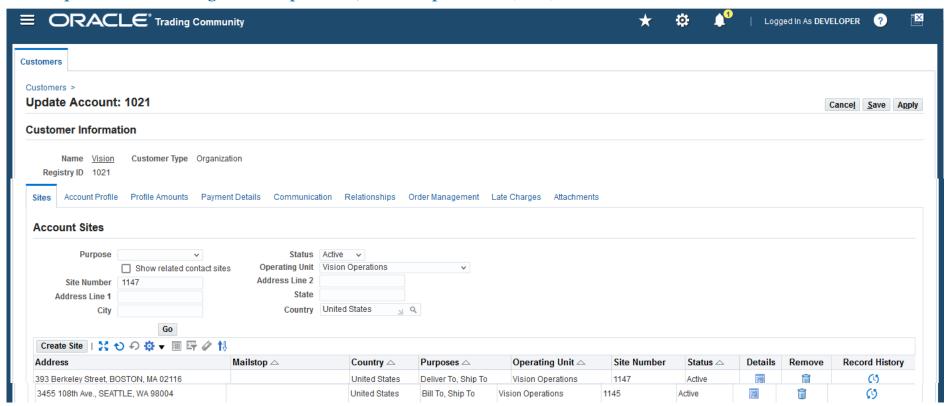

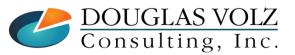

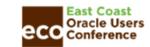

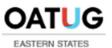

### **Item Costs**

- □ AS72111
  - M1 \$ 962.26237
  - M2 \$1,532.24235

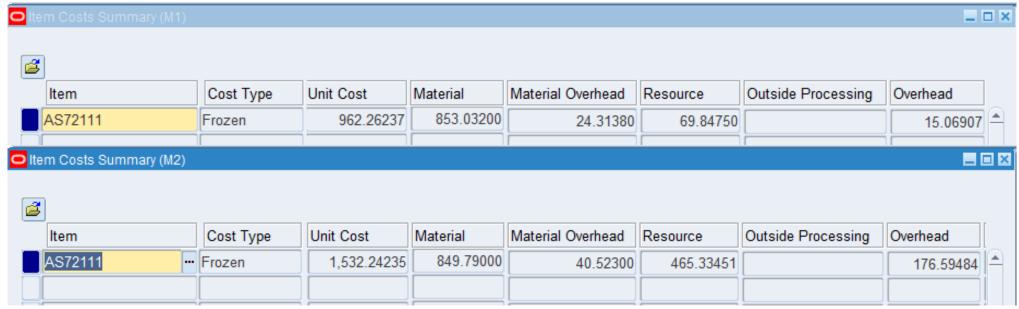

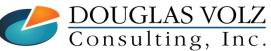

Helping people using Oracle Applications since 1990

Slide 35

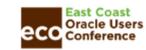

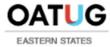

## Internal Order Transaction Flows with R12.2.11

**Sending Org M1** 

**Inventory Cost:** \$ 962.26237

FOB Shipment | Receiving Org M2 For 2 units

**Standard Cost:** \$ 1,532.24235

| Event                      | INV<br>Valuation<br>(M1) |       | A/R Clearing (M1) |       | Xfer<br>Credit<br>(M1) |     | Intransit<br>(M2) |       | A/P Clearing<br>(M2) |       | INV<br>Valuation<br>(M2) |       | Inter-Org<br>PPV<br>(M2) |       |
|----------------------------|--------------------------|-------|-------------------|-------|------------------------|-----|-------------------|-------|----------------------|-------|--------------------------|-------|--------------------------|-------|
| 1. Pick                    | 1,925                    | 1,925 |                   |       |                        |     |                   |       |                      |       |                          |       |                          |       |
| 2. Shipment                |                          | 1,925 | 2,059             |       |                        | 134 | 3,064             |       |                      | 2,059 |                          |       |                          | 1,005 |
| 3. Receipt                 |                          |       |                   |       |                        |     |                   | 3,064 |                      |       | 3,064                    |       |                          |       |
| 4. Return to Shipping O    | rg                       |       |                   |       |                        |     |                   |       | 2,059                |       |                          | 3,064 | 1,005                    |       |
| 5. Internal<br>RMA Receipt | 1,925<br>t               |       |                   | 2,059 | 134                    |     |                   |       |                      |       |                          |       |                          |       |

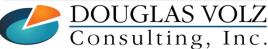

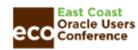

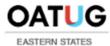

#### Internal Order Transaction Flows with R12.2.11

**Sending Org M1** 

**Inventory Cost:** \$ 962.26237

FOB Receipt
For 2 units

**Receiving Org M2** 

**Standard Cost:** \$ 1,532.24235

| Event                      | INV<br>Valuation<br>(M1) |       | A/R Clearing<br>(M1) |       | Intransit<br>(M1) |       | Xfer<br>Credit<br>(M1) |     | A/P Clearing<br>(M2) |       | INV<br>Valuation<br>(M2) |       | Inter-Org<br>PPV<br>(M2) |       |
|----------------------------|--------------------------|-------|----------------------|-------|-------------------|-------|------------------------|-----|----------------------|-------|--------------------------|-------|--------------------------|-------|
| 1. Pick                    | 1,925                    | 1,925 |                      |       |                   |       |                        |     |                      |       |                          |       |                          |       |
| 2. Shipment                |                          | 1,925 |                      |       | 1,925             |       |                        |     |                      |       |                          |       |                          |       |
| 3. Receipt                 |                          |       | 2,059                |       |                   | 1,925 |                        | 134 |                      | 2,059 | 3,064                    |       |                          | 1,005 |
| 4. Return to Shipping O    | rg                       |       |                      |       |                   |       |                        |     | 2,059                |       |                          | 3,064 | 1,005                    |       |
| 5. Internal<br>RMA Receipt | 1,925<br>t               |       |                      | 2,059 |                   |       | 134                    |     |                      |       |                          |       |                          |       |

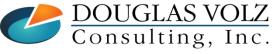

Helping people using Oracle Applications since 1990

Slide 37

Copyright ©2022 Douglas Volz Consulting, Inc.

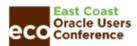

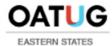

# Internal Requisition (IR/ISO Process Start)

Menu Path: Purchasing Vision Operations => Requisitions => Requisition Summary

- □ Shipping from M1 (Seattle) to M2 (Boston)
- ☐ Internal Requisition 15923, Internal Order 69351

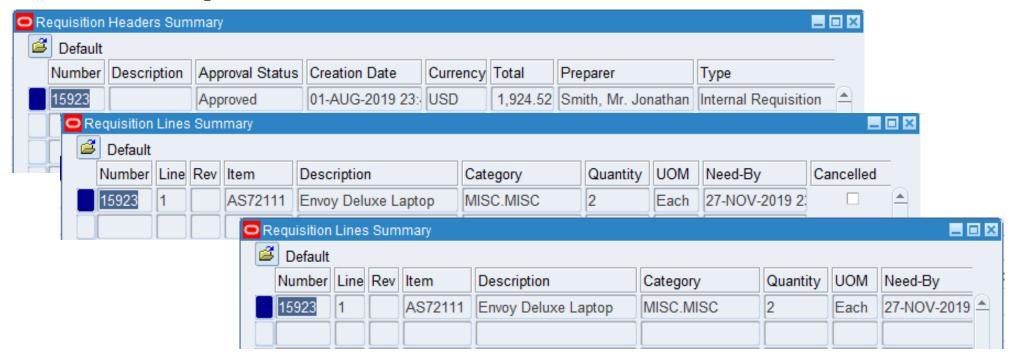

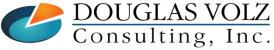

Helping people using Oracle Applications since 1990

Slide 38

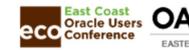

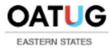

#### Internal Order (for Initial Shipment)

Menu Path: Order Management Super User, Vision Operations (USA) => Orders, Returns => Order Organizer

□ Shipping from M1 (Seattle) to M2 (Boston), Internal Req. 15923, Internal Order 69351

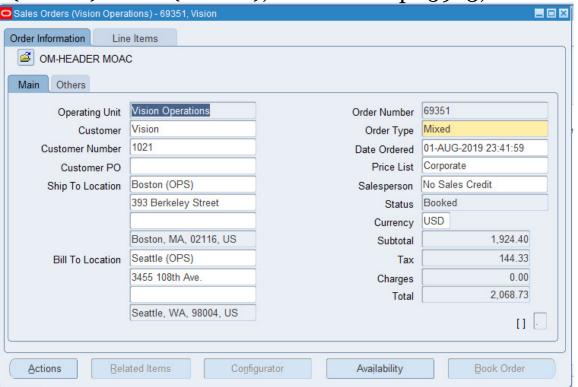

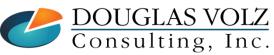

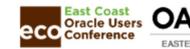

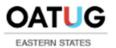

#### Internal Order Lines (for Initial Shipment)

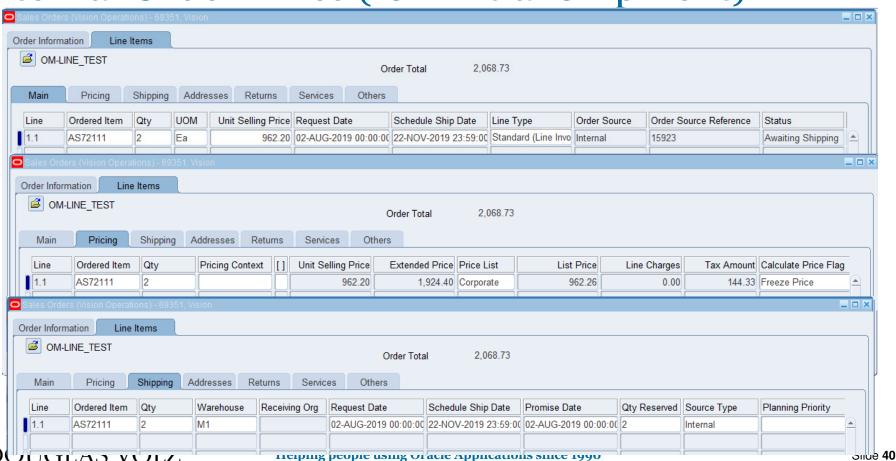

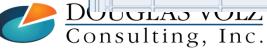

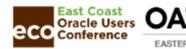

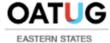

#### Order Line Section: Returns

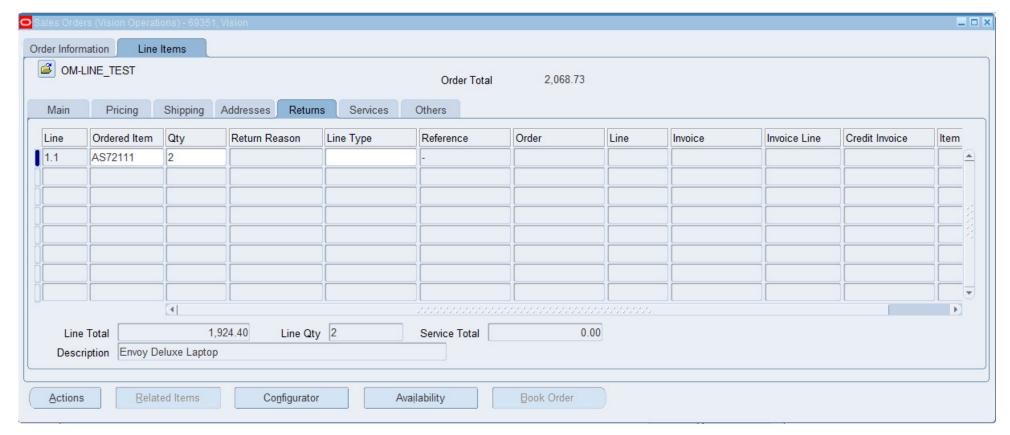

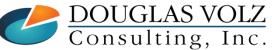

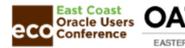

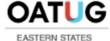

Menu Path => Shipping => Release Sales Orders => Release Sales Orders

□ Pick Transaction

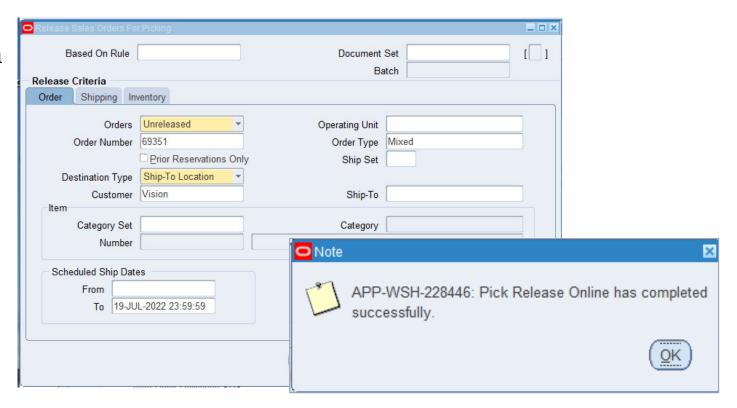

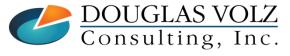

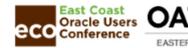

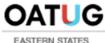

□ Pick Accounting Entries: Internal Order Pick

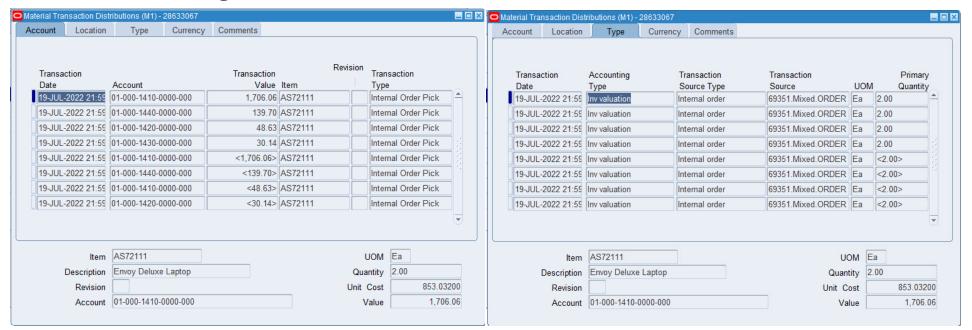

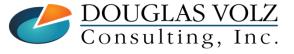

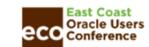

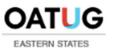

□ Pick Accounting Entries:

| Event   | INV<br>Valuation<br>(M1) | A/R Clearing<br>(M1) | Intransit<br>(M1) | Xfer<br>Credit<br>(M1) | A/P Clearing (M2) | INV<br>Valuation<br>(M2) | Inter-Org<br>PPV<br>(M2) |
|---------|--------------------------|----------------------|-------------------|------------------------|-------------------|--------------------------|--------------------------|
| 1. Pick | 1,925 1,92               | 5                    |                   |                        |                   |                          |                          |

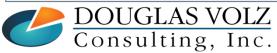

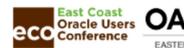

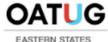

□ Internal Shipment Accounting Entries: Int Order Intr Ship

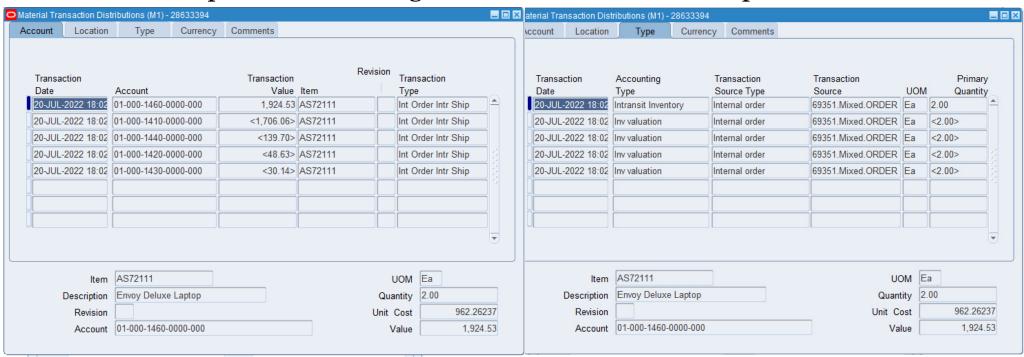

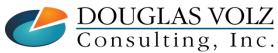

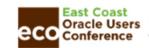

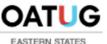

□ Shipment Accounting Entries: FOB Receipt Example

| Event                  | INV<br>Valuation<br>(M1) |                | n A/R Clearing<br>(M1) |  | Intransit<br>(M1) |  | Xf<br>Cre<br>(M | dit | A/P Clearing (M2) |  | INV<br>Valuation<br>(M2) |  | Inter-<br>PP<br>(M: | PV |
|------------------------|--------------------------|----------------|------------------------|--|-------------------|--|-----------------|-----|-------------------|--|--------------------------|--|---------------------|----|
| 1. Pick 1, 2. Shipment |                          | 1,925<br>1,925 |                        |  | 1,925             |  |                 |     |                   |  |                          |  |                     |    |

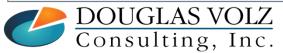

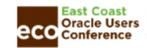

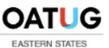

#### Internal Receipt into M2

- □ For the receipt into M2:
  - No accounting entries for Receiving
  - No accounting entries for Receive, Accept or Deliver purchasing receiving transactions

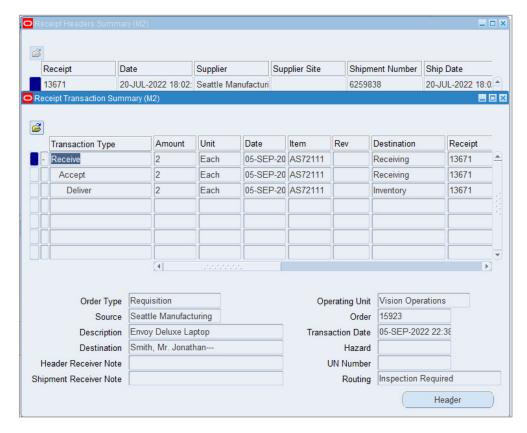

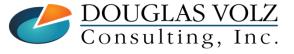

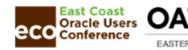

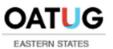

#### Accounting for M2 Internal Receipt into Inventory

□ Internal Receipt Accounting Entries: Int Req Intr Rcpt

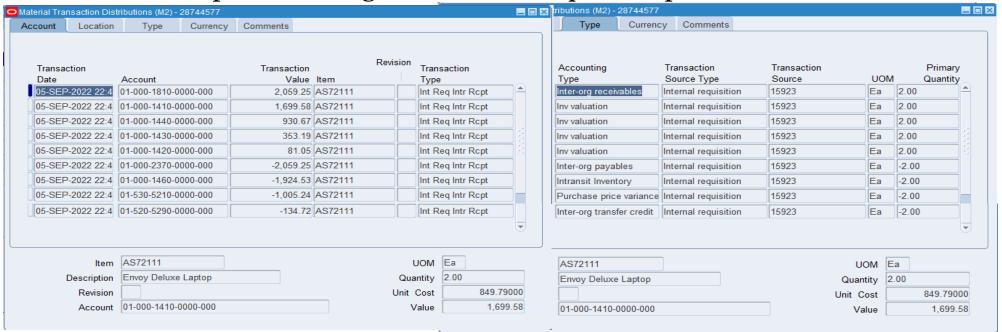

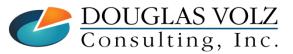

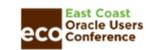

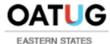

#### Internal Receipt into M2 Inventory

☐ Inventory Receipt Accounting Entries: FOB Receipt Example

| IN'<br>Valua<br>Event (M <sup>-</sup> | ation A/R CI            | •     | ansit Cre | 5uit | learing<br>//12) | aluation P | Inter-Org<br>PPV<br>(M2) |  |
|---------------------------------------|-------------------------|-------|-----------|------|------------------|------------|--------------------------|--|
| 1. Pick 1,925 2. Shipment 3. Receipt  | 1,925<br>1,925<br>2,059 | 1,925 | 1,925     | 134  | 2,059 3,         | 064        | 1,005                    |  |

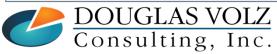

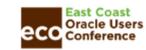

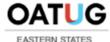

#### Example: Internal Order Return and Receipt

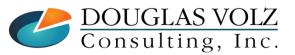

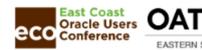

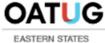

#### Overview for Internal Return Process

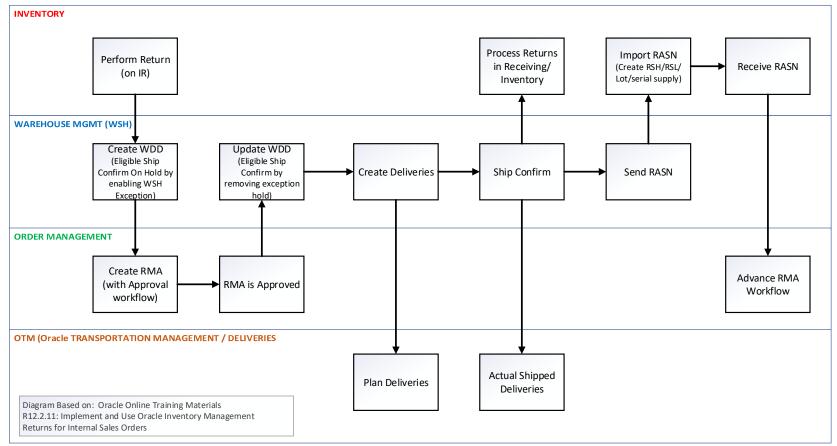

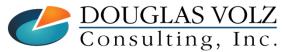

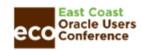

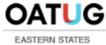

# Internal Return Process (this is not complete)

- 1) Create a return against the original IR. This return document is the RMA source.
- 2) Run Order Import to create the Internal Order RMA against the original internal sales order.
- 3) Book and Pick the Internal Order RMA
- 4) Ship Confirm the Internal Order RMA
- 5) Receive the RMA Return into Receiving and Deliver into Inventory

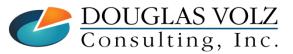

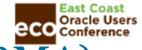

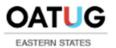

Menu Path => Purchasing Super User, Vision Operations (USA) => Requisitions => Requisitions

- Change to M2 (the return organization)
- Return from Inventory to Receiving
- Manually create the Return internal requisition
- Run Order Import
- The RMA should be tied to the Internal Req

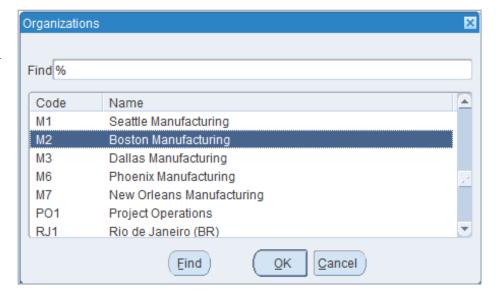

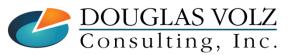

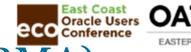

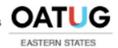

Menu Path => Inventory => Inventory => Inbound => Receiving

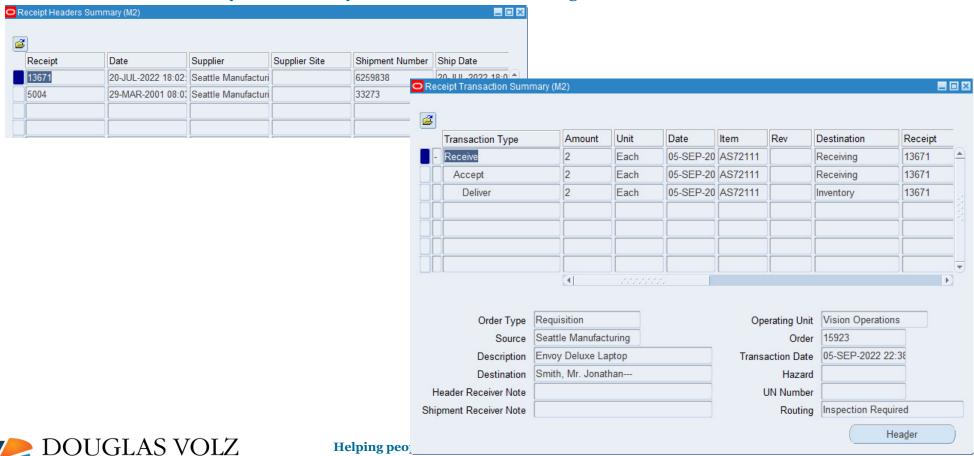

DOUGLAS VOLZ Consulting, Inc.

Copyright ©2022 Douglas Volz Consulting, Inc.

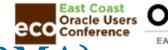

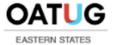

Menu Path => Manufacturing Manager => Inventory => Inbound => Receiving

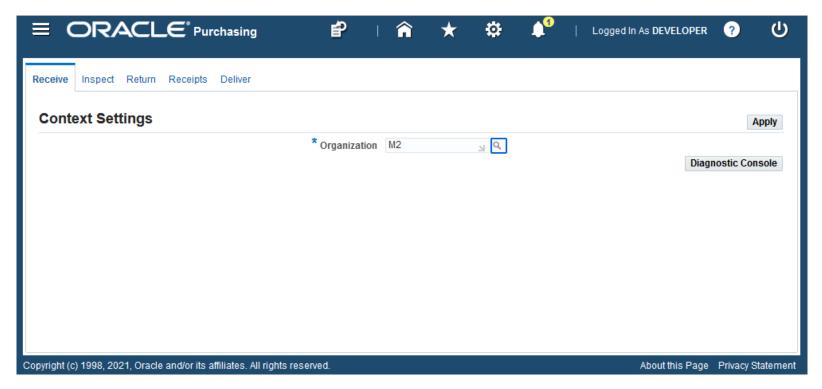

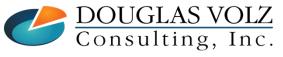

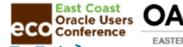

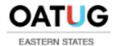

Menu Path => Manufacturing Manager => Inventory => Inbound => Receiving

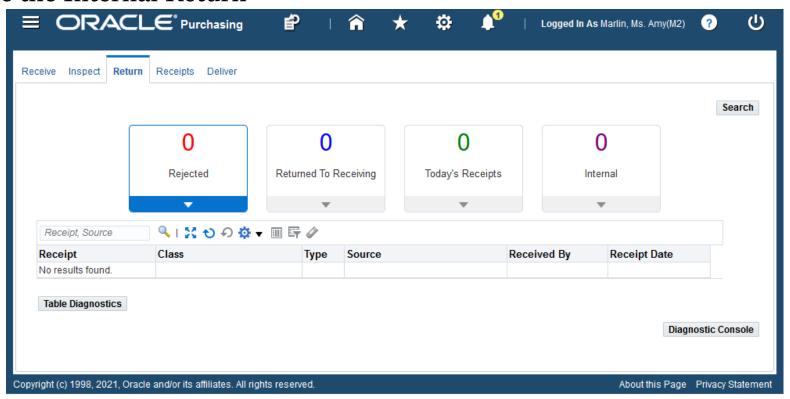

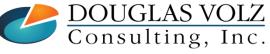

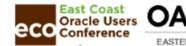

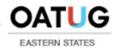

Menu Path => Manufacturing Manager => Inventory => Inbound => Receiving

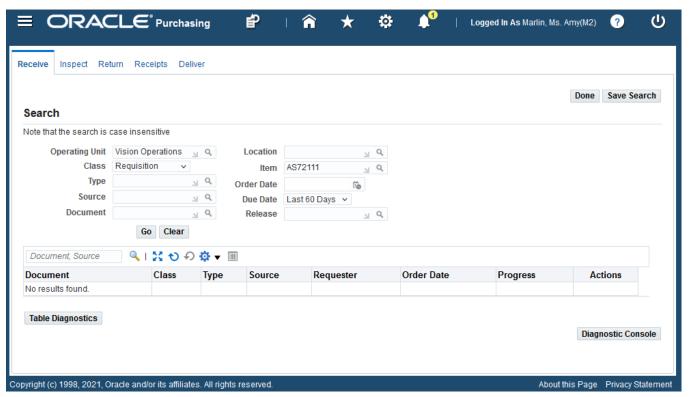

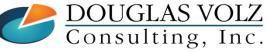

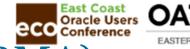

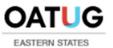

Menu Path => Manufacturing Manager => Inventory => Inbound => Receiving

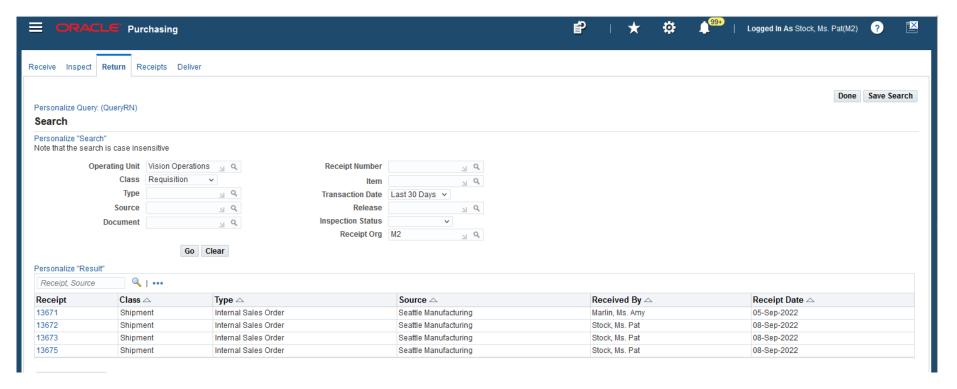

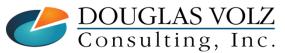

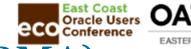

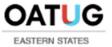

Menu Path => Manufacturing Manager => Inventory => Inbound => Receiving

□ Create the Internal Return Using the HTML Form

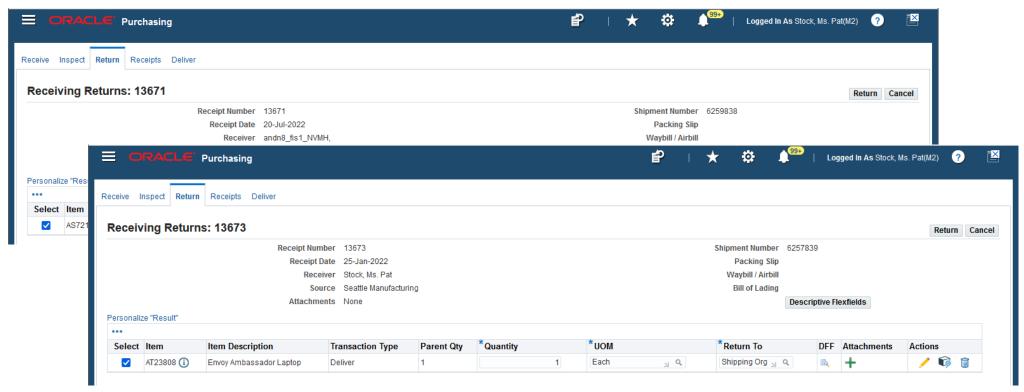

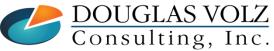

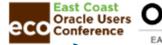

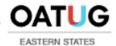

Menu Path => Manufacturing Manager => Inventory => Receiving => Receiving Returns

□ This is how Internal Return – Receipt 13671 – appears on the Forms

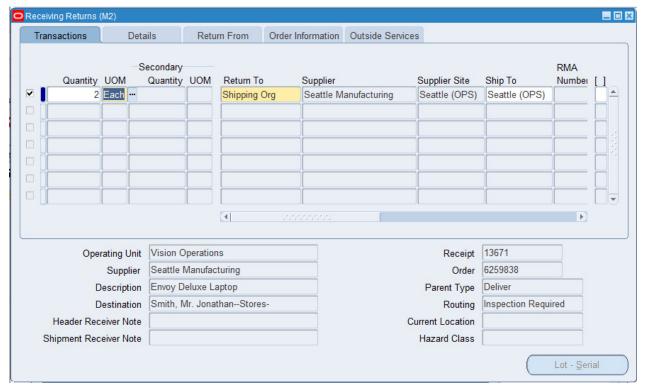

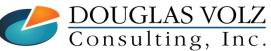

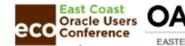

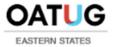

Menu Path => Manufacturing Manager => Inventory => Receiving = > Returns

- ☐ Create the Internal Return using the Oracle Forms
- □ Receipt 13676

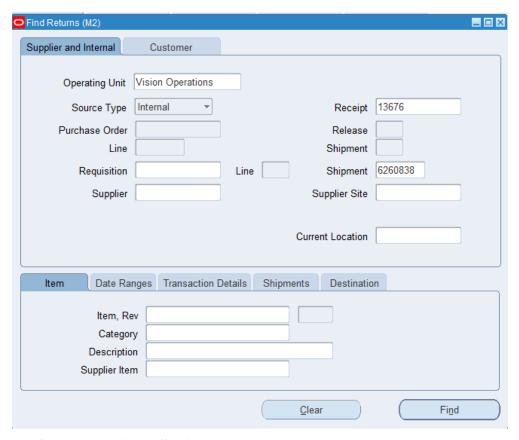

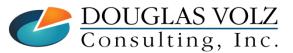

Helping people using Oracle Applications since 1990

Slide 61

Copyright ©2022 Douglas Volz Consulting, Inc.

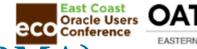

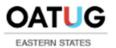

Menu Path => Manufacturing Manager => Inventory => Receiving => Receiving Returns

□ Create the Internal Return – Receipt 13676

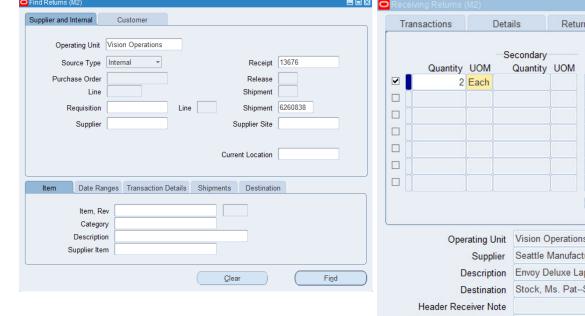

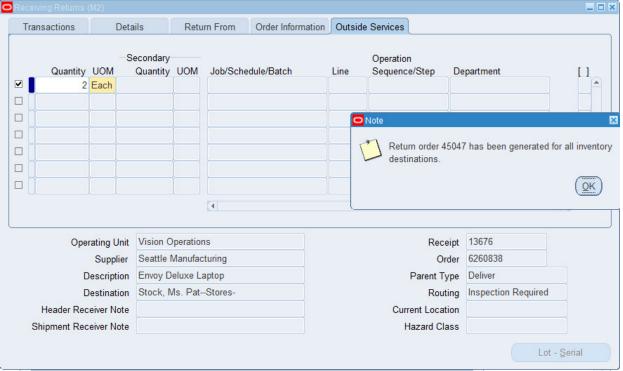

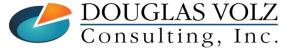

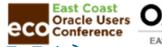

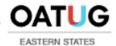

Menu Path => Manufacturing Manager => Inventory => Receiving => Receiving Returns

□ Create the Internal Return – Receipt 13676

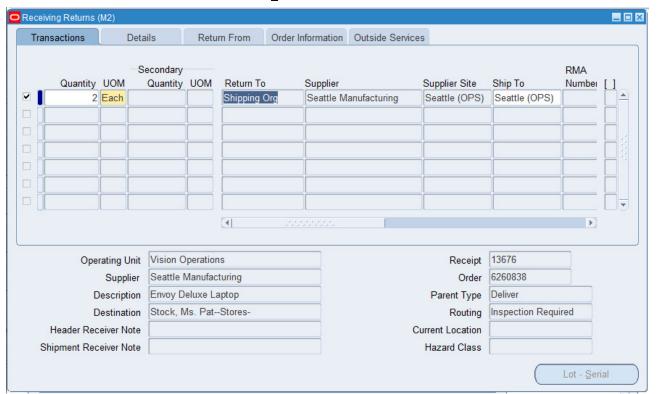

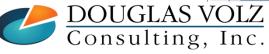

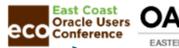

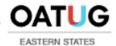

Menu Path => Order Management=> Orders, Return => Order Import => Order Import

□ Run Order Import to Create the RMA Order

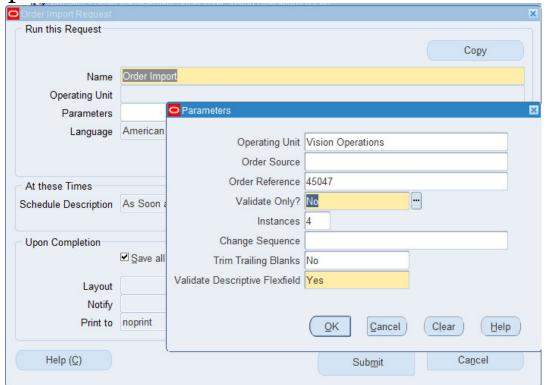

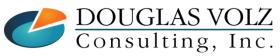

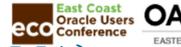

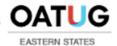

Menu Path => Order Management=> Orders, Return => Order Organizer

□ Use Order Type "Return Only" to find the Internal Orders for Returns

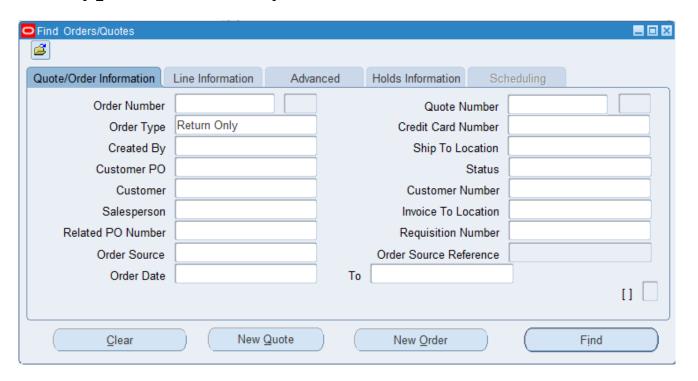

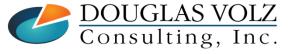

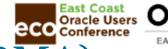

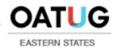

Menu Path => Order Management=> Orders, Return => Order Organizer

□ Use Order Type "Return Only" to find the Internal Orders for Returns

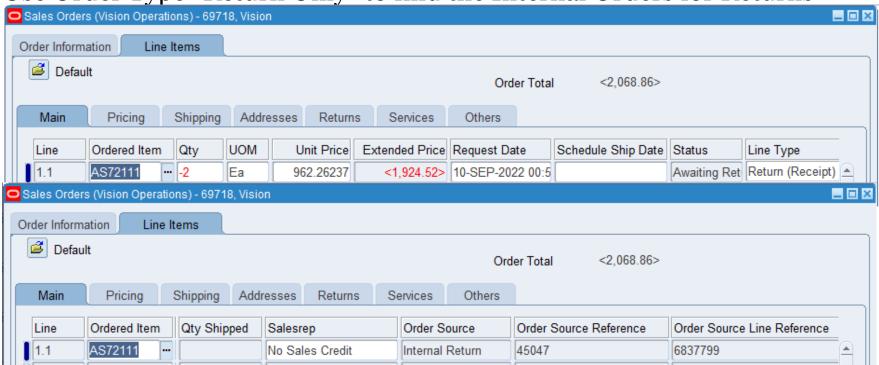

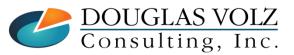

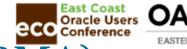

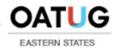

Menu Path => Order Management=> Orders, Return => Order Organizer

Use Order Type "Return Only" to find the Internal Orders for Returns

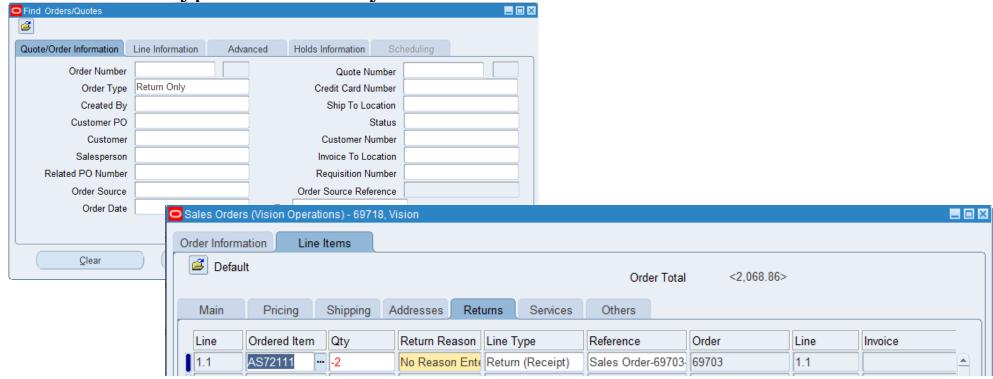

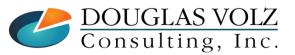

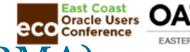

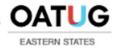

Menu Path => Order Management=> Shipping=> Release Sales Orders => Release Sales Orders

□ Release the Internal Return Order

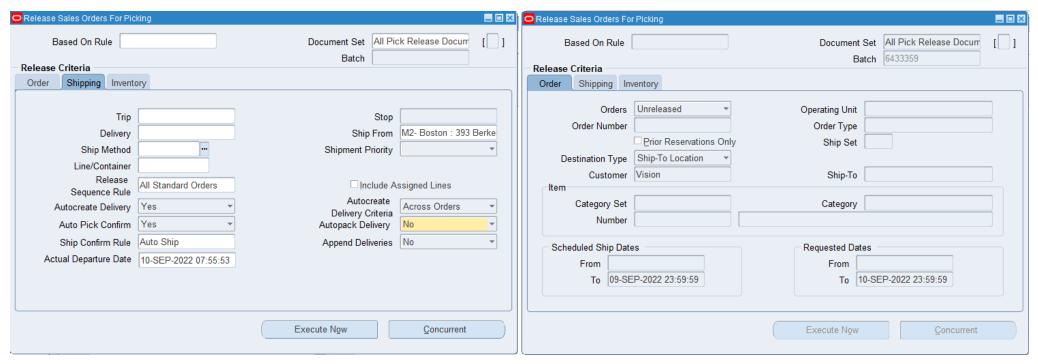

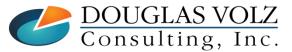

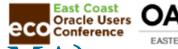

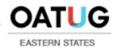

Menu Path => Order Management=> Shipping=> Release Sales Orders

□ Release the Internal Return Order

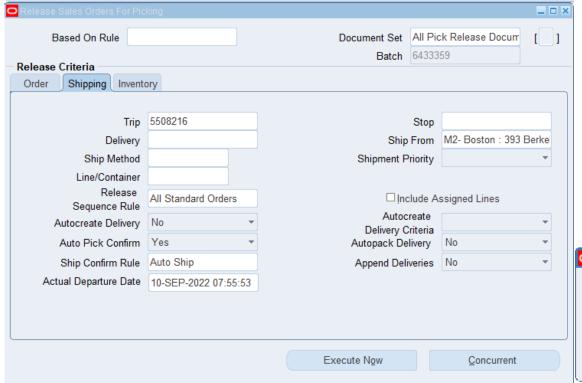

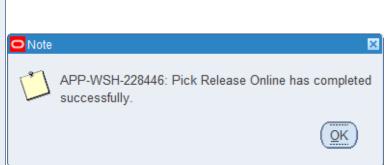

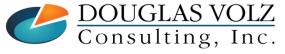

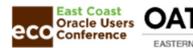

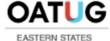

#### Shipping (Internal RMA)

Menu Path => Order Management => Shipping => Transactions

□ Query Up the Return Transaction

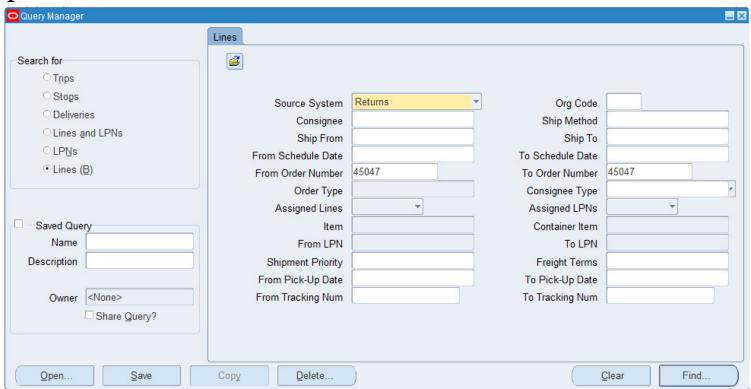

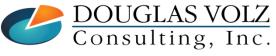

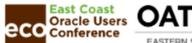

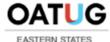

# Shipping (Internal RMA)

Menu Path => Order Management => Shipping => Transactions

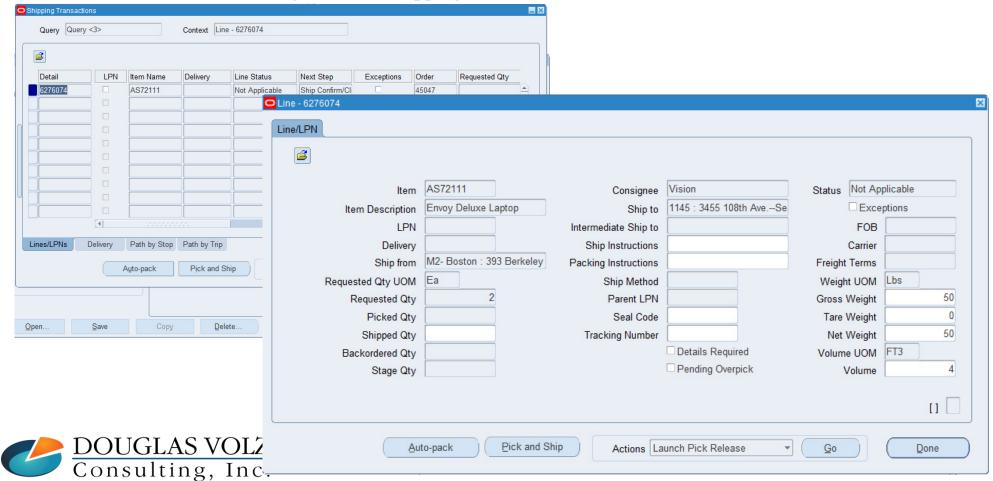

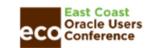

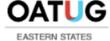

#### Shipping (Internal RMA)

Menu Path => Order Management => Shipping => Transactions

□ Review the Shipping Return Transaction \_ × Query Query <1> Context Line - 6276074 <u>a</u> LPN Detail Item Name Delivery Line Status Next Step Exceptions Order Requested Qty Line 6276074 AS72111 6260840 Not Applicable Ship Confirm/Cl 45047 Shipping Transactions \_ × Query <1> Context Line - 6276074 **3** Ultimate Ship to Status Initial Ship from Initial Pick-Up Date Org Code Name Consignee Delivery 6260840 M2- Boston: 393 Berkeley S 10-SEP-2022 00:45:37 Vision M2 1145 : 3455 108th Ave.--Se Open Shipping Transactions \_ × Query <1> Context Line - 6276074 **3** All Location Trip Sequence Status Activity Planned Arrival Date Planned Departure Date Αc Path by Stop M2- Boston: 39 5508216 Awaiting Picki 10-SEP-2022 00:45:37 10-SEP-2022 00:45:37 Open 1145 : 3455 108 | 5508216 Awaiting Drop 10-SEP-2022 00:55:37 10-SEP-2022 00:55:37 Open

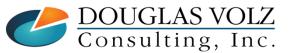

Helping people using Oracle Applications since 1990

Slide 72

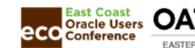

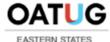

## Shipping (Internal RMA)

Menu Path => Order Management => Shipping => Ship Confirm Deliveries SRS

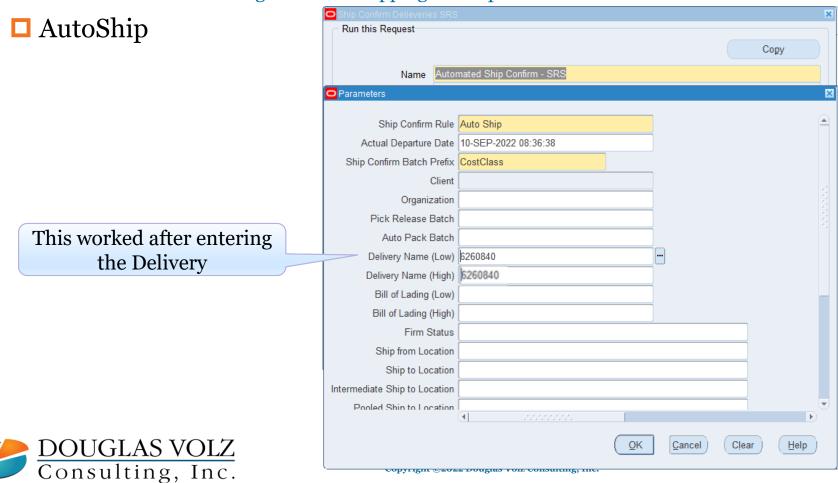

Slide 73

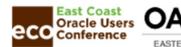

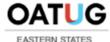

## Shipping (Internal RMA)

Menu Path => Inventory => Transactions => Material Transactions

Issue from stores

Ship Confirm Results \_ - × Transaction Dates 09-SEP-2022 00:00:00 10-SEP-2022 23:59:59 AS72111 Description Envoy Deluxe Laptop Category Set Category Subinventory Locator Lot Supplier Lot \_ - > Material Transactions (M2) Source Type ø. Source Transaction ID Transaction Type Consumption Advice Reason, Reference Location Intransit Transaction Type Transaction Quantities Source Type Source Transaction Type ltem Transactio Transferred to Projects AS72111 Internal requisition 16098 Return To Shipping Org Issue from A Material Transactions (M2) Return to Reason, Reference Transaction ID Transaction Type Consumption Advice Shipping Org Location Intransit Transaction Action Transaction UOM Transaction Quantity Transaction ID Transaction Date

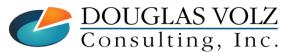

-2

28755299

10-SEP-2022 08:34:47

lEa

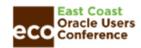

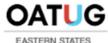

## Return to Shipping Org (Internal RMA)

Menu Path => Inventory => Transactions => Material Transactions => Distributions

□ Internal Return Accounting Results: Return to Shipping Org

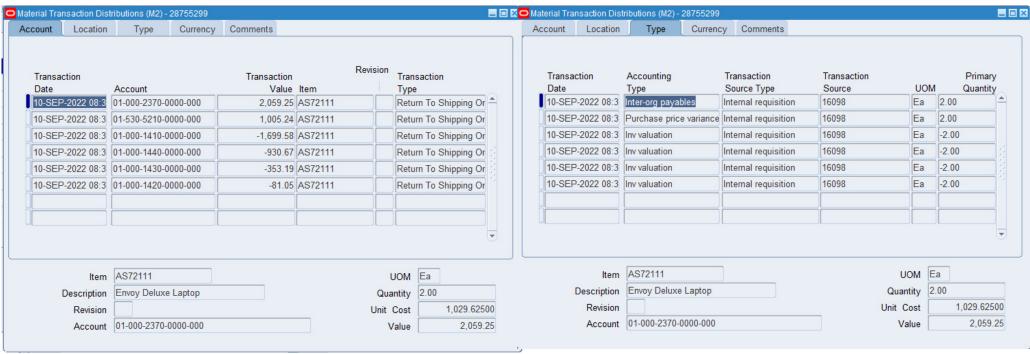

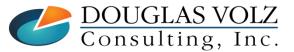

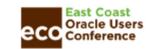

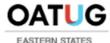

#### Internal Order Return

□ Internal Return Accounting Entries: Return to Shipping Org

| Event                                                                                         | INV<br>Valuation<br>(M1) |                | A/R CI | earing<br>I1) |       | ansit<br>(11) | Cre | er<br>edit<br>I1) |       | learing<br>(12) |       | IV<br>ation<br>I2) | PI    | r-Org<br>PV<br>12) |
|-----------------------------------------------------------------------------------------------|--------------------------|----------------|--------|---------------|-------|---------------|-----|-------------------|-------|-----------------|-------|--------------------|-------|--------------------|
| <ol> <li>Pick</li> <li>Shipment</li> <li>Receipt</li> <li>Return to<br/>Shipping C</li> </ol> | 1,925<br>Org             | 1,925<br>1,925 |        |               | 1,925 | 1,925         |     | 134               | 2,059 | 2,059           | 3,064 | 3,064              | 1,005 | 1,005              |

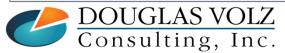

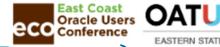

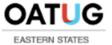

Menu Path => Inventory => Transactions => Receiving => Receipts

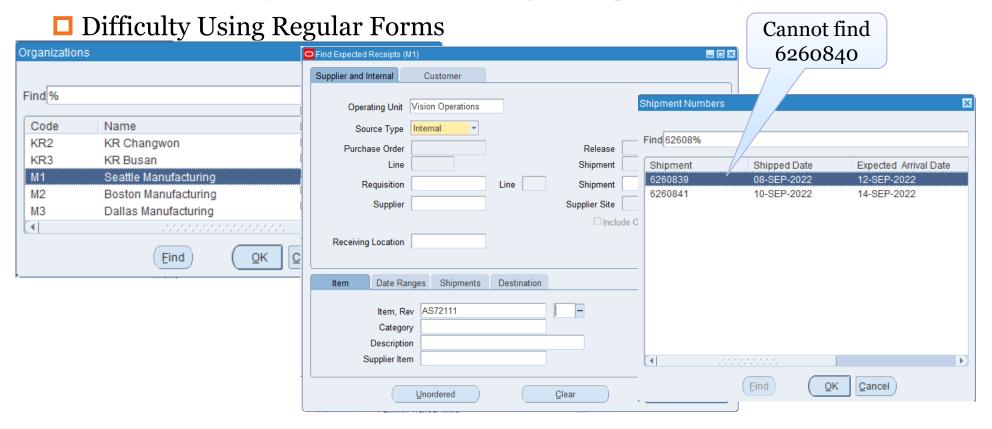

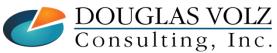

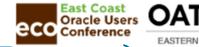

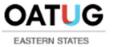

Menu Path => Inventory => Inbound => Receiving

□ Return ASN to be Received into M<sub>1</sub>

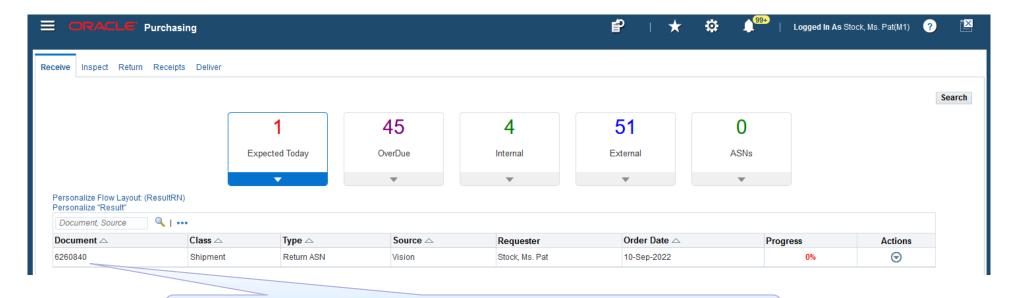

Needed to use the HTML Form to find the RASN 6260840

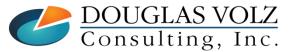

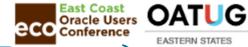

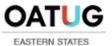

Menu Path => Inventory => Inbound => Receiving

□ Return ASN to be Received into M<sub>1</sub>

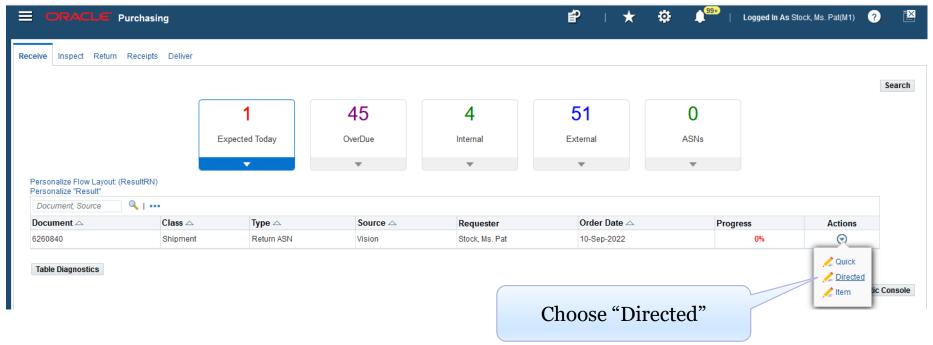

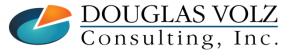

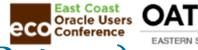

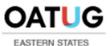

Menu Path => Inventory => Inbound => Receiving

□ Return ASN to be Received into M<sub>1</sub>

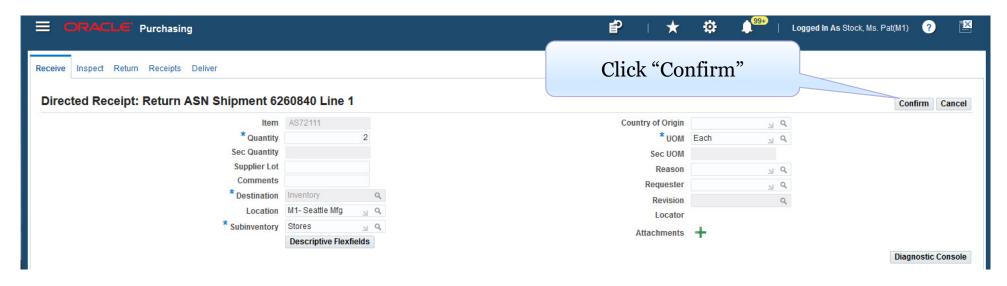

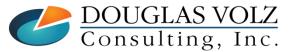

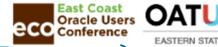

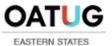

Menu Path => Inventory => Inbound => Receiving

□ Return ASN to be Received into M<sub>1</sub>

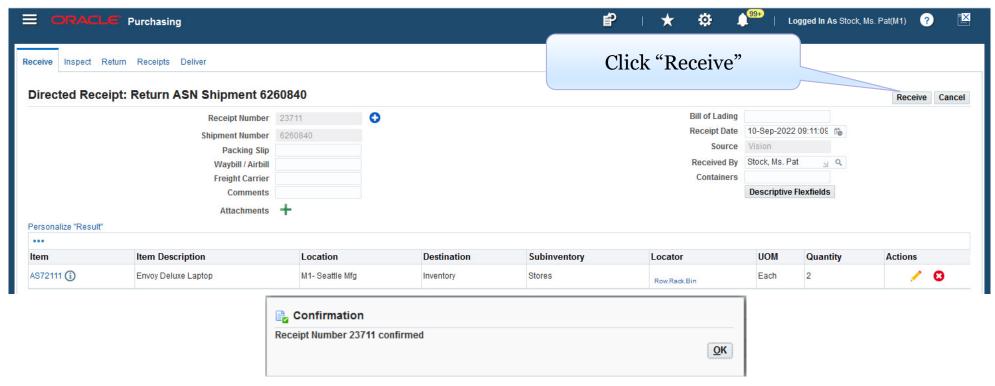

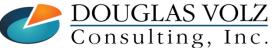

Helping people using Oracle Applications since 1990

Slide 81

Copyright ©2022 Douglas Volz Consulting, Inc.

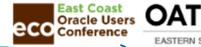

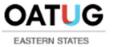

Menu Path => Inventory => Transactions => Material Transactions

□ View Materials Received and Delivered Into M<sub>1</sub>

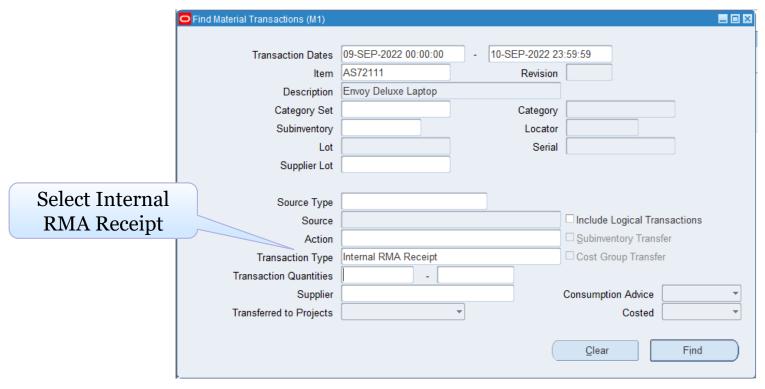

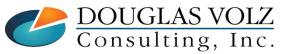

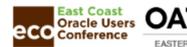

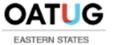

Menu Path => Inventory => Transactions => Material Transactions

Internal RMA Receipt

□ View Materials Received and Delivered Into M1

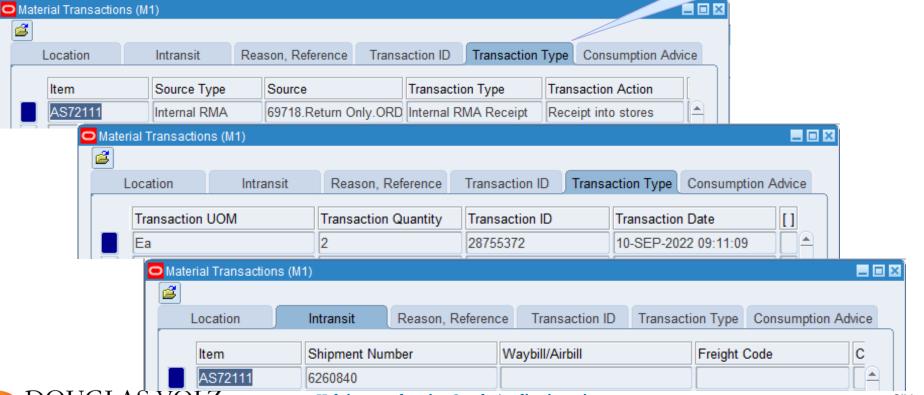

DOUGLAS VOLZ Consulting, Inc.

Helping people using Oracle Applications since 1990

Slide 83

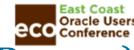

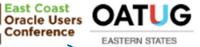

Menu Path => Inventory => Transactions => Material Transactions => Distributions

Internal Return Accounting Results: Internal RMA Receipt \_ - × Currency Comments Account Location Type Currency Comments Account Location Revision Transaction Transaction Accounting Transaction Transaction Primary Source Type UOM Date Account Value Item Type Source Quantity 2.00 10-SEP-2022 09:1 01-000-1410-0000-000 Internal RMA Receipt 10-SEP-2022 09:1 Internal RMA 1,706.06 AS72111 10-SEP-2022 09:1 Inv valuation Internal RMA 2.00 10-SEP-2022 09:1 01-000-1440-0000-000 139.70 AS72111 Internal RMA Receipt Internal RMA 10-SEP-2022 09:1 Inter-org transfer credit 2.00 10-SEP-2022 09:1 01-520-5290-0000-000 134.72 AS72111 Internal RMA Receipt 10-SEP-2022 09:1 01-000-1410-0000-000 48.63 AS72111 Internal RMA Receipt 10-SEP-2022 09:1 Inv valuation Internal RMA 2.00 10-SEP-2022 09:1 Inv valuation Internal RMA 10-SEP-2022 09:1 01-000-1420-0000-000 30.14 AS72111 Internal RMA Receipt -2.059.25 AS72111 10-SEP-2022 09:1 Inter-org receivables Internal RMA -2.00 10-SEP-2022 09:1 01-000-1810-0000-000 Internal RMA Receipt AS72111 UOM Ea Item | AS72111 UOM Ea Envoy Deluxe Laptop Description Envoy Deluxe Laptop Quantity 2.00 Description Quantity Unit Cost 853.03200 Revision Revision Unit Cost 853.03200 Account 01-000-1410-0000-000 1,706.06 Value Account 01-000-1410-0000-000 1.706.06 Value

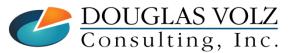

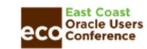

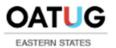

#### Internal Order Return

□ Internal Return Accounting Entries: Internal RMA Receipt

| Event                                                            | INV<br>Valuation<br>(M1) |                | uation A/R Clea |       | J     |       | ransit Xf<br>Cre<br>VI1) (M |     | dit A/P Cl |       | Valu  | INV<br>Valuation<br>(M2) |       | Inter-Org<br>PPV<br>(M2) |  |
|------------------------------------------------------------------|--------------------------|----------------|-----------------|-------|-------|-------|-----------------------------|-----|------------|-------|-------|--------------------------|-------|--------------------------|--|
| 1. Pick<br>2. Shipment                                           | 1,925                    | 1,925<br>1,925 |                 |       | 1,925 |       |                             |     |            |       |       |                          |       |                          |  |
| <ul><li>3. Receipt</li><li>4. Return to<br/>Shipping O</li></ul> | org                      |                | 2,059           |       |       | 1,925 |                             | 134 | 2,059      | 2,059 | 3,064 | 3,064                    | 1,005 | 1,005                    |  |
| 5. Internal<br>RMA Receipt                                       | 1,925<br>t               |                |                 | 2,059 |       |       | 134                         |     |            |       |       |                          |       |                          |  |

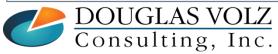

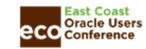

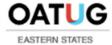

# Need Better Reporting for Inter-Org Transfers

- ☐ Blitz Report has Summary and Detailed Material Account reports
  - Detailed report columns include:
    - From OU, To OU (Operating Unit)
    - FOB Point
    - Ship From Org
    - Ship To Org
    - Document Number
    - Transfer Transaction Id
    - And many more columns

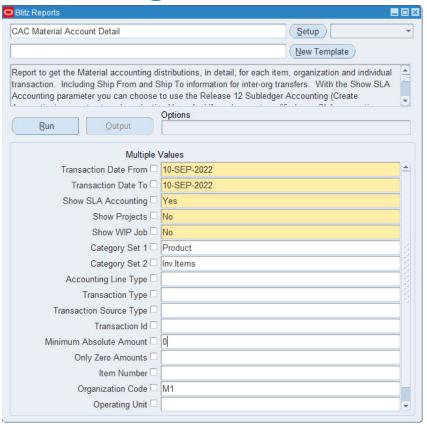

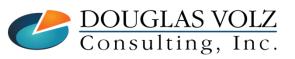

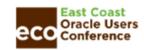

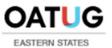

## Blitz CAC Material Account Detail Report

#### □ Detailed Inter-Org Transfer Information:

| Org Code ▼ | From OU          | To OU              | FOB Point  | Ship From Org | Ship To Org ▼ | Period Name | Company * | Department = | Account ~ | Sub-Account ▼ | Product * | Item Number ▼ | Item Description ▼  | Accounting Line Type      |
|------------|------------------|--------------------|------------|---------------|---------------|-------------|-----------|--------------|-----------|---------------|-----------|---------------|---------------------|---------------------------|
| M1         | Vision Operation | s Vision Operation | ns         |               |               | Sep-22      | 01        | 000          | 1410      | 0000          | 000       | AS72111       | Envoy Deluxe Laptop | Inv valuation             |
| M1         | Vision Operation | s Vision Operation | ns         |               |               | Sep-22      | 01        | 000          | 1410      | 0000          | 000       | AS72111       | Envoy Deluxe Laptop | Inv valuation             |
| M1         | Vision Operation | s Vision Operation | ns         |               |               | Sep-22      | 01        | 000          | 1420      | 0000          | 000       | AS72111       | Envoy Deluxe Laptop | Inv valuation             |
| M1         | Vision Operation | s Vision Operation | ns         |               |               | Sep-22      | 01        | 000          | 1440      | 0000          | 000       | AS72111       | Envoy Deluxe Laptop | Inv valuation             |
| M1         | Vision Operation | s Vision Operation | ns Receipt | M1            | M2            | Sep-22      | 01        | 000          | 1460      | 0000          | 000       | AS72111       | Envoy Deluxe Laptop | Intransit Inventory       |
| M1         | Vision Operation | s Vision Operation | ns Receipt | M1            | M2            | Sep-22      | 01        | 000          | 1810      | 0000          | 000       | AS72111       | Envoy Deluxe Laptop | Inter-org receivables     |
| M1         | Vision Operation | s Vision Operation | ns         |               |               | Sep-22      | 01        | 000          | 1810      | 0000          | 000       | AS72111       | Envoy Deluxe Laptop | Inter-org receivables     |
| M1         | Vision Operation | s Vision Operation | ns Receipt | M1            | M2            | Sep-22      | 01        | 520          | 5290      | 0000          | 000       | AS72111       | Envoy Deluxe Laptop | Inter-org transfer credit |
| M1         | Vision Operation | s Vision Operation | ns         |               |               | Sep-22      | 01        | 520          | 5290      | 0000          | 000       | AS72111       | Envoy Deluxe Laptop | Inter-org transfer credit |

| Transaction Type 🔻   | Transaction Source   | Document Number | Order Type ▼ | Transaction Id 🔻 | Transfer Transaction Id | Transaction Date   | Subinventory * | UOM Code ▼ | Quantity 🔻 | Cost Element ▼    | Item Cost ▼ | Amount ▼   |
|----------------------|----------------------|-----------------|--------------|------------------|-------------------------|--------------------|----------------|------------|------------|-------------------|-------------|------------|
| Internal RMA Receipt | Internal RMA         |                 | Return Only  | 28755372         | 28755299                | 10-Sep-22 09:11:09 | Stores         | Ea         | 2.00       | Material          | 853.03000   | 1,706.06   |
| Internal RMA Receipt | Internal RMA         |                 | Return Only  | 28755372         | 28755299                | 10-Sep-22 09:11:09 | Stores         | Ea         | 2.00       | Material Overhead | 24.31500    | 48.63      |
| Internal RMA Receipt | Internal RMA         |                 | Return Only  | 28755372         | 28755299                | 10-Sep-22 09:11:09 | Stores         | Ea         | 2.00       | Overhead          | 15.07000    | 30.14      |
| Internal RMA Receipt | Internal RMA         |                 | Return Only  | 28755372         | 28755299                | 10-Sep-22 09:11:09 | Stores         | Ea         | 2.00       | Resource          | 69.85000    | 139.70     |
| Int Req Intr Rcpt    | Internal requisition | 16098           |              | 28754499         | 28751809                | 10-Sep-22 00:44:12 | 2              | Ea         | -2.00      | Material          | 962.26500   | (1,924.53) |
| Int Req Intr Rcpt    | Internal requisition | 16098           |              | 28754499         | 28751809                | 10-Sep-22 00:44:12 | 2              | Ea         | 2.00       |                   | 1,029.62500 | 2,059.25   |
| Internal RMA Receipt | Internal RMA         | 69718           | Return Only  | 28755372         | 28755299                | 10-Sep-22 09:11:09 | 9              | Ea         | -2.00      |                   | 1,029.62500 | (2,059.25) |
| Int Req Intr Rcpt    | Internal requisition | 16098           |              | 28754499         | 28751809                | 10-Sep-22 00:44:12 | 2              | Ea         | -2.00      | Material          | 67.36000    | (134.72)   |
| Internal RMA Receipt | Internal RMA         | 69718           | Return Only  | 28755372         | 28755299                | 10-Sep-22 09:11:09 |                | Ea         | 2.00       | Material          | 67.36000    | 134.72     |

→ **Note:** For readability, several columns have been hidden

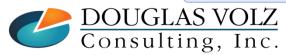

Helping people using Oracle Applications since 1990

Slide 87

Copyright ©2022 Douglas Volz Consulting, Inc.

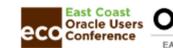

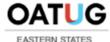

## **Blitz Cost Accounting Reports**

https://www.enginatics.com/library/?pg=1&app[]=Cost%20Accounting

□ Over 90 Cost Accounting Reports, Here is a Sample:

#### **Item Costs:**

- CAC Cost Vs. Planning Item Controls
- CAC Item Cost Summary
- CAC Item vs. Component Include in Rollup Controls
- CAC User-Defined and Rolled Up Costs
- CAC Item Cost Out-of-Balance

#### **Inventory Value and Reconciliation**

- CAC Inventory and Intransit Value (Period-End)
- CAC ICP PII Inventory and Intransit Value (Period-End)
- CAC Inventory to G/L Reconciliation (Restricted by Org Access)
- CAC Inventory to G/L Reconciliation (Unrestricted by Org Access)
- CAC Inventory Out-of-Balance

#### **Transactions:**

- CAC Material Account Summary
- CAC Receiving Account Summary
- CAC WIP Account Summary
- CAC Material Account Detail
- CAC Receiving Account Detail
- CAC WIP Account Detail
- CAC Margin Analysis Account Summary
- CAC Margin Analysis Summary

#### **Other Reports**

CAC Accounting Period Status

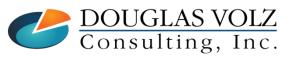

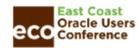

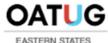

## **Internal RMA Receipt Results**

- □ Other Things to Consider:
  - Release 12.2.11 does not use Intransit for the Internal RMA Receipt transactions
  - But Release 12.2.12 will have several improvements
  - Per Oracle Supply Chain Development, Release 12.2.12 will have the ability to use Intransit

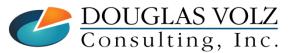

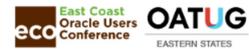

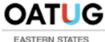

#### **Summary**

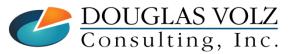

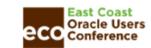

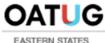

## Summary

- ☐ Great new feature!
- □ For Discrete Organizations, any Costing Method
- □ Also supports Intercompany Shipping and Billing, including I/C COGS, I/C Sales, I/C PPV and I/C A/P Accruals
- □ Better reporting crucial for inter-organization transfers and intercompany transactions
- Consider Blitz Report for better reporting

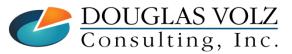

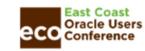

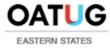

### Where to Get More Information / Acknowledgements

- ☐ Many thanks to Oracle Development for their knowledge and guidance
- Also acknowledge assistance from Robert Steele and Ezzat Jappie, with Order Management, Shipping and Purchasing Receipts
- □ See Oracle Inventory Management Release Notes for Release 12.2.11 (Doc ID 2814367.1)
- See 12.2.11: What Are The Limitations On New Feature Returns Of Internal Sales Orders (ISO) ? (Doc ID 2872402.1)
- □ Blitz Report: Enginatics, https://www.enginatics.com/blitz-report/

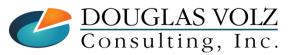

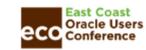

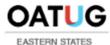

#### Appendix:

Step-Up Steps for Internal Orders

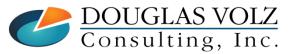

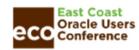

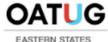

#### Detailed Step-Up Steps for Internal Orders

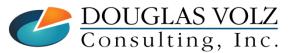

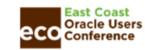

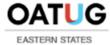

### Internal Requisition / Internal Orders Setup - IR/ISO

|                |          | No  | Area                               | Торіс                                                                                                    |  |  |  |  |  |
|----------------|----------|-----|------------------------------------|----------------------------------------------------------------------------------------------------|--|--|--|--|--|
|                |          | 1   | Configuration (Inventory)          | Two different Locations                                                                                                   |  |  |  |  |  |
|                |          | 2   | Configuration (Inventory)          | Two Inventory Organizations                                                                                               |  |  |  |  |  |
|                |          | 3   | Configuration (Inventory)          | Link the Inventory Organizations into Internal Locations                                                                  |  |  |  |  |  |
| C              |          | 4   | Configuration (Inventory)          | Define Shipping Networks                                                                                                  |  |  |  |  |  |
| or I,          | +        | 5   | Configuration (Inventory)          | Define Intercompany Transaction Flows and Relations                                                                       |  |  |  |  |  |
| Needed for I/C |          | 6   | Configuration (Inventory)          | Create Internal Item - Enable the Attributes "Internal Ordered" and "Internal Order Enabled" (Part of Item Configuration) |  |  |  |  |  |
| eed            | -        | _ 7 | Configuration (Inventory/Sysadmin) | Set Profile INV: Use Transfer Price From Intercompany AR with Internal Order RMA (new for Release 12.2.11)                |  |  |  |  |  |
| Ż              |          | 8   | Configuration (PO)                 | Define Document Types for Internal Requisitions                                                                           |  |  |  |  |  |
|                | J        | 9   | Configuration (PO)                 | Define Approval Hierarchies for Internal Requisitions                                                                     |  |  |  |  |  |
|                |          | 10  | Configuration (PO)                 | Define Approval Groups and Approval Assignments                                                                           |  |  |  |  |  |
|                |          | 11  | Configuration (RCV/Sysadmin)       | Set Profile for RCV: Return Order Type for Internal RMA (new for Release 12.2.11)                                         |  |  |  |  |  |
|                |          | 12  | Configuration (OM)                 | Internal order Type                                                                                                    |  |  |  |  |  |
|                |          | 13  | Configuration (OM)                 | Create Internal Customer                                                                                                  |  |  |  |  |  |
|                | $\vdash$ | 14  | Configuration                      | Creation of Responsibilities (Part of Sys Admin Configurations)                                                           |  |  |  |  |  |
| 2/             |          | 15  | Configuration                      | System Profile Options (Part of Sys Admin Configurations)                                                                 |  |  |  |  |  |
| Needed for I/C |          | 16  | Configuration (AR)                 | AR Setups- Intercompany specific (Transaction source and Type)                                                            |  |  |  |  |  |
| ed f           |          | 17  | Scheduled Requests                 | Schedule 'Create Internal Orders' program                                                                                 |  |  |  |  |  |
| ede            | H        | 18  | Scheduled Requests                 | Schedule 'Order Import' program                                                                                           |  |  |  |  |  |
| Z              |          | 19  | Scheduled Requests                 | Schedule 'Create Intercompany AR invoice' program                                                                         |  |  |  |  |  |
|                |          | 20  | Scheduled Requests                 | Schedule 'Create Intercompany AP invoice' program                                                                         |  |  |  |  |  |
|                |          | 21  | Scheduled Requests                 | Schedule AR Interface                                                                                                    |  |  |  |  |  |
|                |          | 22  | Scheduled Requests                 | Schedule AP Interface                                                                                                    |  |  |  |  |  |

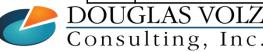

Helping people using Oracle Applications since 1990

Slide 95

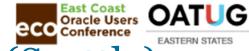

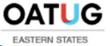

# 1: Set Up Two Different Locations – M1 (Seattle)

Menu Path: Inventory or Purchasing Super User => Setup => Organizations => Locations

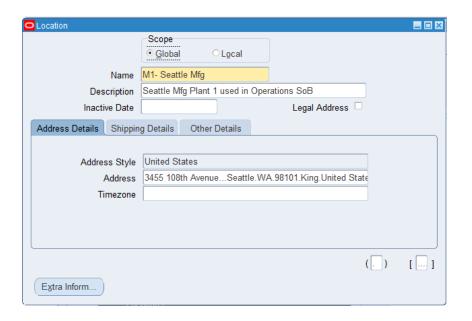

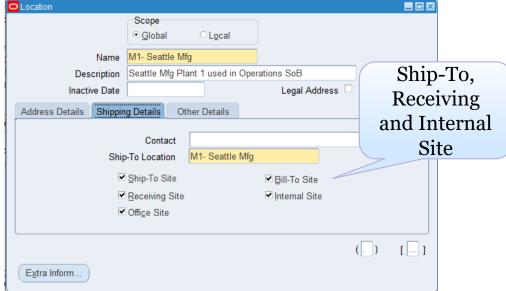

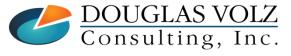

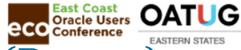

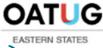

# 1: Set Up Two Different Locations – M2 (Boston)

Menu Path: Inventory or Purchasing Super User => Setup => Organizations => Locations

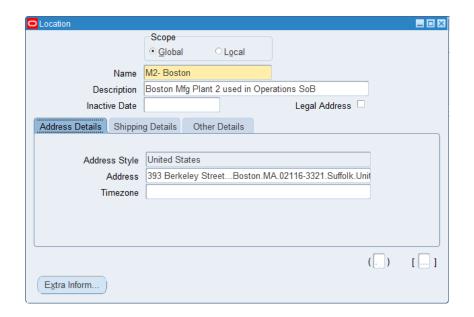

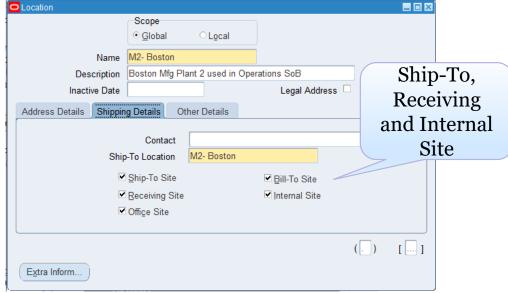

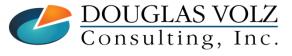

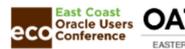

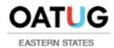

## 2: Two Different Inventory Organizations

Menu Path: Inventory => Setup => Organizations => Parameters

#### □ M1 – Seattle

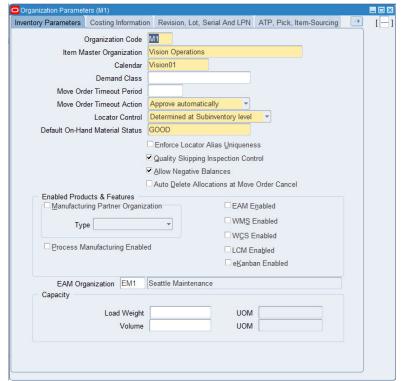

#### □ M2 – Boston

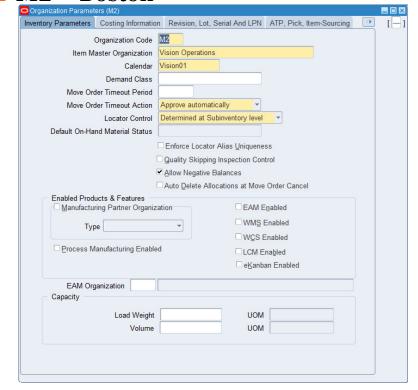

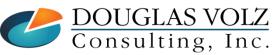

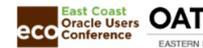

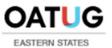

### 3: Link Inventory Organizations to Internal Locations

Menu Path: Inventory => Setup => Organizations => Locations

□ M1 – Seattle

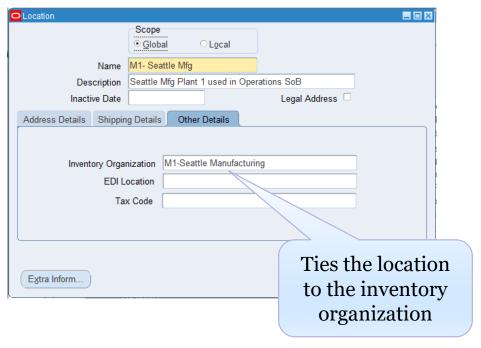

□ M2 – Boston

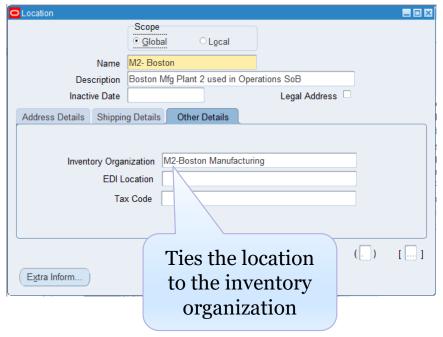

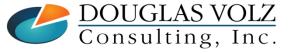

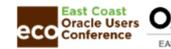

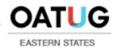

## 4: Define Shipping Networks –Boston to Seattle

Menu Path: Inventory => Setup => Organizations => Shipping Networks

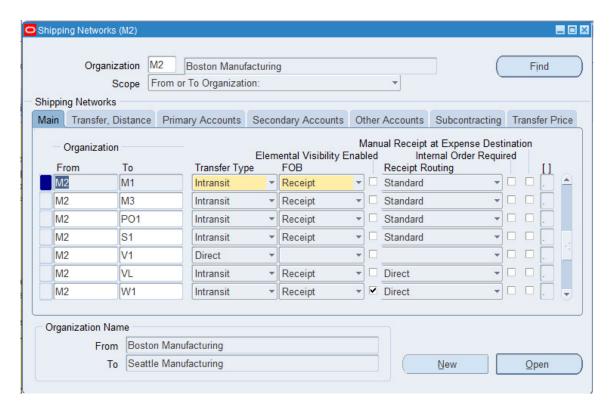

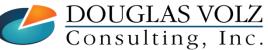

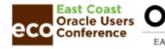

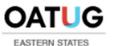

### 4: Define Shipping Networks –Boston to Seattle

Menu Path: Inventory => Setup => Organizations => Shipping Networks

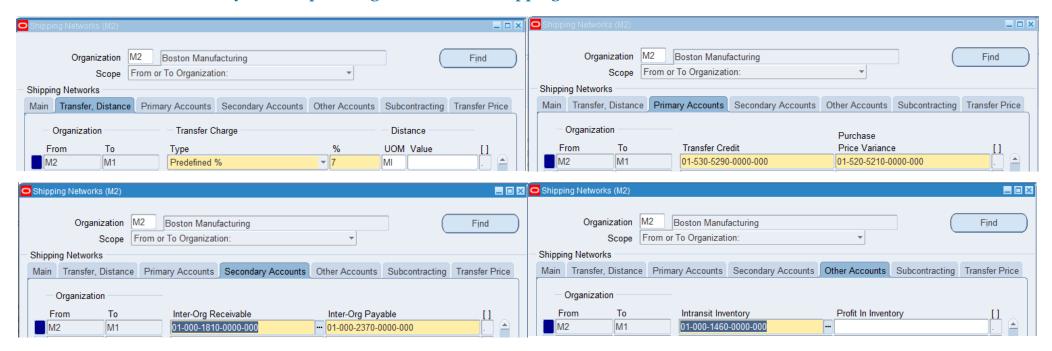

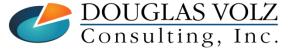

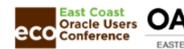

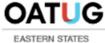

### 5: Intercompany Transaction Flows

Menu Path: Inventory => Setup => Organizations => Intercompany Transaction Flows

□ Only Needed for Intercompany Receivables and Payables

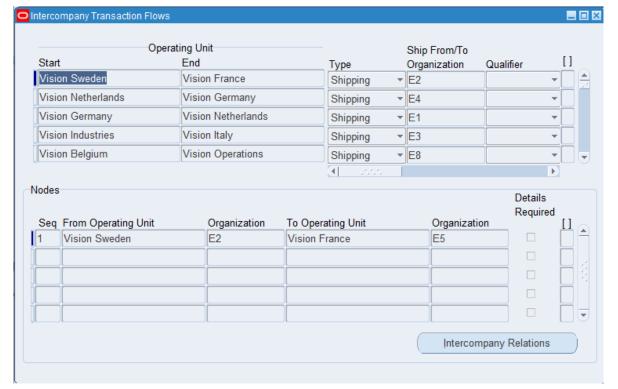

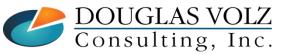

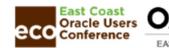

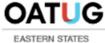

#### 6: Create Internal Items: AS72111

Menu Path: Inventory => Items => Master Items

□ Make Sure Internal Ordered and Internal Order Enabled is Checked

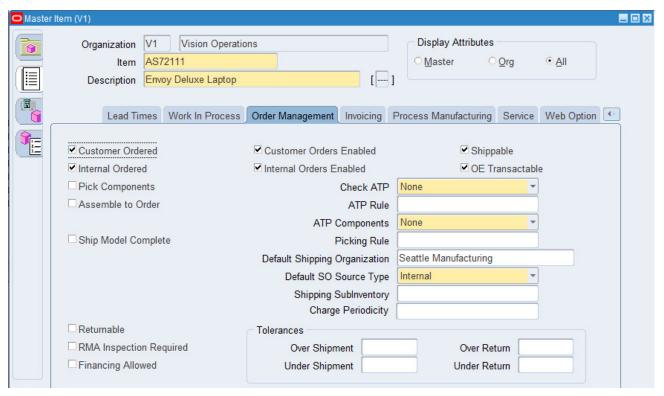

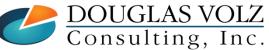

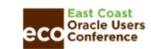

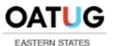

#### 7: Set New Profiles for Release 12.2.11:

INV: Use Transfer Price From Intercompany AR With Internal Order RMA Menu path: System Administrator => Profile => System

#### □ Required Profile for Internal Order Returns

- Set by Site
- Search for "Profiles with No Values" for profile INV%Use Transfer Price From Inter%
- Default value: Yes
- To calculate the transfer price for a credit memo, this profile option determines whether to use the transfer price from the intercompany AR with internal order RMA or from the price list.

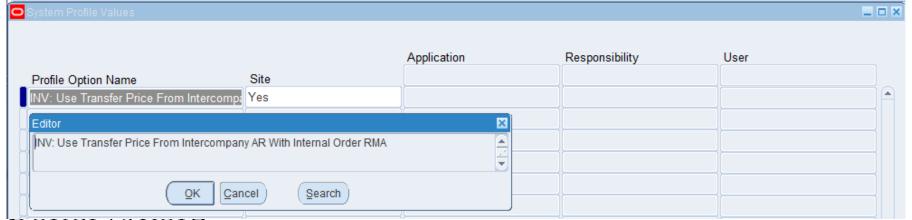

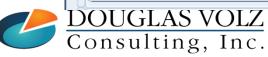

Helping people using Oracle Applications since 1990

Slide **104** 

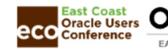

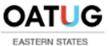

## 8: Define Document Types for Internal Requisitions

Meu Path: Purchasing Super User => Setup => Purchasing => Document Types

Need an Internal Requisition Document Type

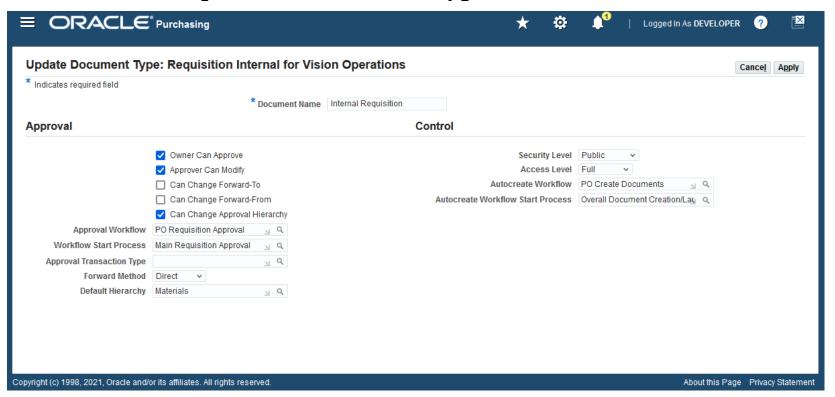

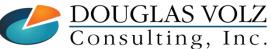

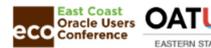

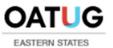

## 9: Define Approval Hierarchies for Internal Requisitions

Meu Path: Purchasing Super User => Setup => Approvals => Approval Assignments

☐ Assign Approval Capability to Internal Requisitions Document Type

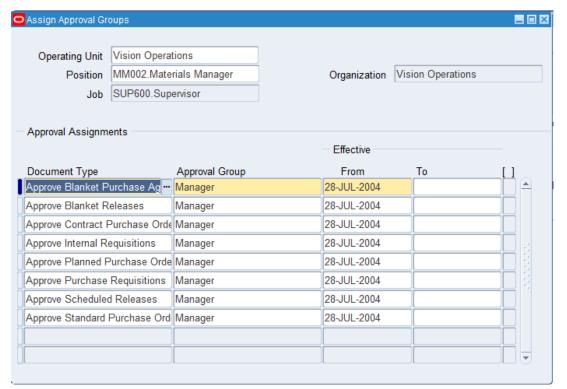

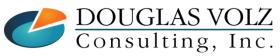

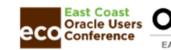

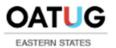

## 10: Define Approval Hierarchies for Internal Requisitions

Meu Path: Purchasing Super User => Setup => Approvals => Approval Groups

Assign Approval Capability for Amount Limits

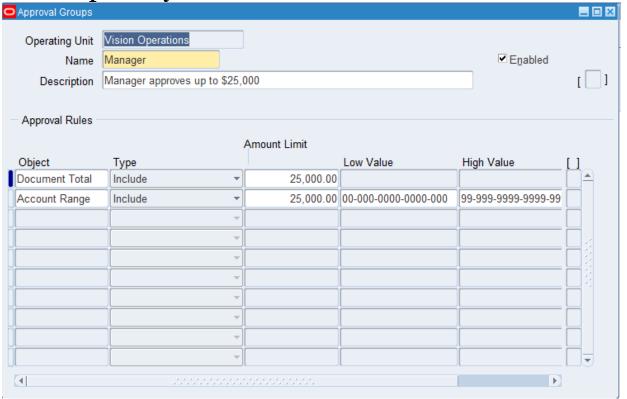

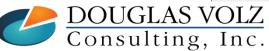

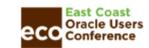

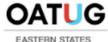

#### 11: Set New Profiles for Release 12.2.11:

RCV: Return Order Type for Internal RMA
Menu path: System Administrator => Profile => System

#### □ Required Profile for Internal Order Returns

- Set by Organization (Operating Unit)
- Search for "Profiles with No Values" for profile RCV%Return Order Type for Internal%
- Set to Return Only
- This profile option identifies the transaction type that Oracle Order Management uses to create an internal RMA for a return order. You can set this profile only at the Organization level using the System Profiles Values window. Set the profile value to Return Only for an organization to receive material through return ASN.

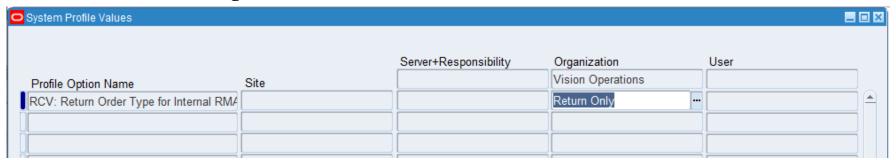

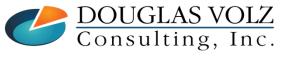

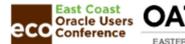

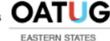

### 12: Define Internal Order Type

Meu Path: Order Management Super User => Setup => Transaction Types

☐ Used for Internal Sales Orders

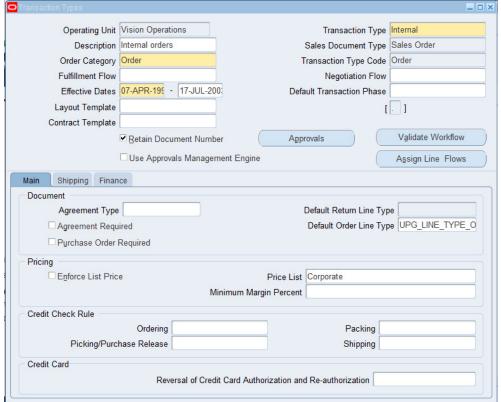

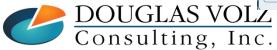

Helping people using Oracle Applications since 1990

Copyright ©2022 Douglas Volz Consulting, Inc.

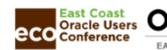

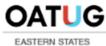

#### 13: Create Internal Customer – Boston Site

Meu Path: Order Management Super User => Customers => Standard => Account

☐ Used for Internal Sales Orders

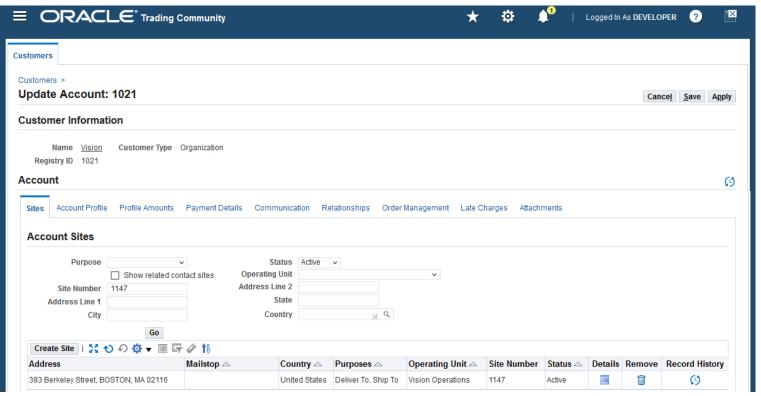

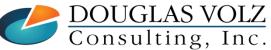

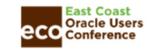

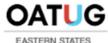

### 14: Creation of Responsibilities

Meu Path: SystemAdmin => Setup => Responsibilities

- □ A discussion for setting up responsibilities is outside the scope of this document.
  - You may want to set up specific responsibilities for processing intercompany transactions
  - Especially for the Advanced Global Intercompany System (AGIS)
  - But if you have a dedicated team, may also be useful to set up specific responsibilities for inventory-related intercompany transactions

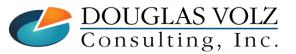

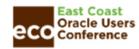

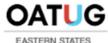

### 15: Set System Profile Options

Meu Path: SystemAdmin => Setup => Profiles

- □ Apart from the new profiles for Release 12.2.11, a discussion for setting up system profile options is outside the scope of this document.
  - There are several profiles to review and set, which govern how transactions are processed (online, batch, etc.), backdating a transaction, and so forth.

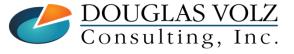

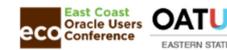

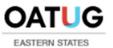

#### 16: AR Setups: Intercompany Specific (Transaction Source and Type)

Meu Path: Receivables, Vision Operations (USA) => Setup => Transaction => Transaction Types

#### ☐ Used for Internal Sales Order Invoices

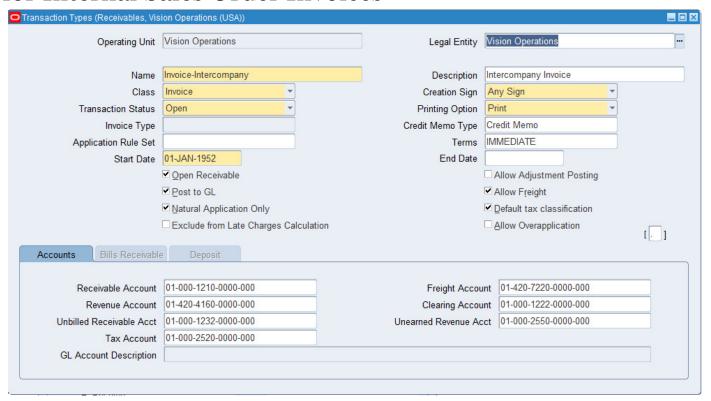

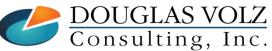

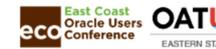

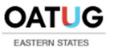

### 16: AR Setups: Intercompany Specific (Transaction Source and Type)

Meu Path: Receivables, Vision Operations (USA) => Setup => Transaction => Transaction Types

□ Use the Intercompany Relations to link the A/R Transaction Type

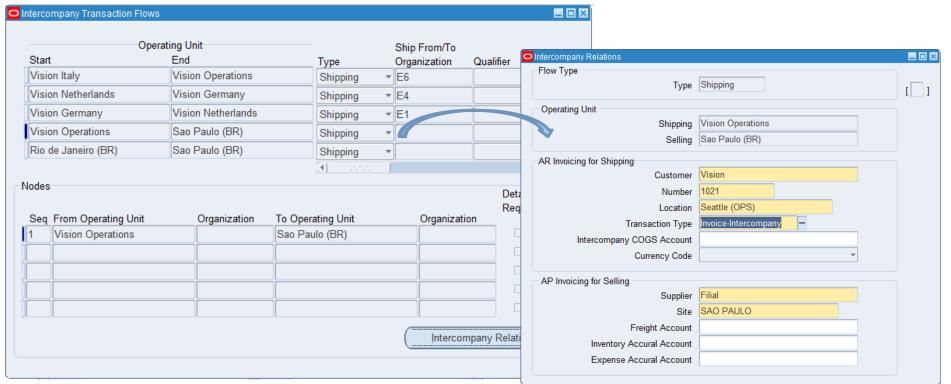

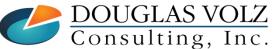

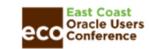

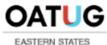

## **Any Questions?**

#### **Doug Volz**

Douglas Volz Consulting doug@volzconsulting.com www. volzconsulting.com

+1 510 755-7050

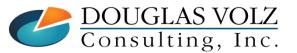